# РОССИЯ ОАО «ЧУВАШТОРГТЕХНИКА»

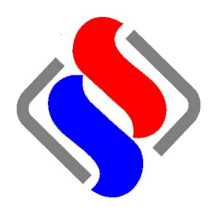

# АППАРАТЫ ПАРОВАРОЧНЫЕ-КОНВЕКТИВНЫЕ ЭЛЕКТРИЧЕСКИЕ КУХОННЫЕ ПКА 6-1/1ПП2 и ПКА10-1/1ПП2

Руководство по эксплуатации

# EAC

**ЧЕБОКСАРЫ** 

Настоящее руководство по эксплуатации предназначено для ознакомления с конструкцией бойлерных аппаратов пароварочно-конвективных электрических кухонных типа ПКА6-1/1ПП2 и ПКА10-1/1ПП2 (далее по тексту - пароконвектоматы), правилами их эксплуатации, технического обслуживания, монтажа и настройки.

К обслуживанию и эксплуатации пароконвектомата допускается только специально обученный персонал.

В связи с постоянным усовершенствованием пароконвектомата в его конструкции могут быть изменения, не отраженные в настоящем издании и не влияющие на его монтаж и эксплуатацию.

### ВНИМАНИЕ!

Руководство должно быть обязательно прочитано перед пуском пароконвектомата в работу пользователем, ремонтниками и другими лицами, которые отвечают за транспортирование, установку, пуск в эксплуатацию, обслуживание и поддержание в рабочем состоянии.

Руководство должно находиться в доступном для пользователя месте и храниться весь срок службы изделия.

### 1 НАЗНАЧЕНИЕ

Пароконвектоматы предназначены для приготовления продуктов питания в различных режимах.

Пароконвектоматы используются на предприятиях общественного питания как самостоятельно, так и в составе технологической линии.

Пароконвектомат может эксплуатироваться в помещениях с температурой воздуха от (плюс)  $5^{0}$ С до (плюс) 40<sup>0</sup>С и среднемесячной влажностью 80% при (плюс) 25<sup>0</sup>С.

Пароконвектомат должен устанавливаться в помещениях, не относящихся к взрывоопасным и пожароопасным зонам по ПУЭ.

### 2 УСТРОЙСТВО ПАРОКОНВЕКТОМАТА

Общий вид пароконвектомата приведен на рисунке 1.

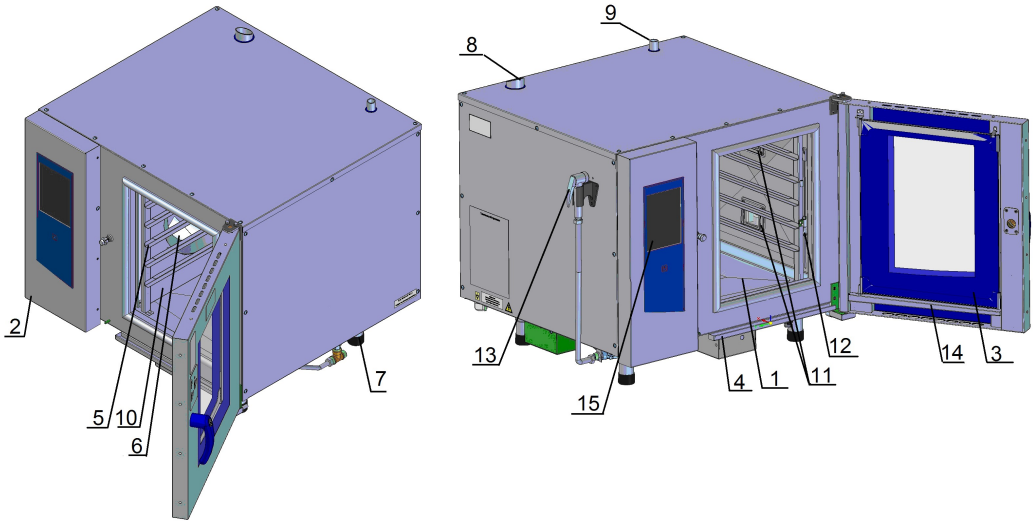

- 
- 2. Панель управления. 10 Перегородка 10 Перегородка<br>3. Стекло 11 Лампы освец
- 
- 4. Лоток 12 Щуп
- 5. Направляющая для гастроемкостей. 13 Душевое устройство
- 6. Вентилятор 14 Желоб
- 
- 8. Дополнительная связь духовки
- с атмосферой

1. Духовка. 9 Связь духовки с атмосферой

- 
- 3. Стекло 11 Лампы освещения духовки<br>4. Лоток 12 Шуп
	-
	-
	-
- 7. Ножка 15 Экран сенсорный
	- Рисунок 1. Общий вид пароконвектомата

Духовка (рис. 1 поз.1) установлена на основании, снаружи закрыта съемной облицовкой и дверью.

Перегородкой (рис. 1 поз. 10) духовка разделена на две зоны:

- технологическая зона;

- рабочая зона.

В технологической зоне размещены:

- вентилятор (рис. 1 поз. 6), обеспечивающий равномерное перемешивание воздуха в духовке при работе. Вентилятор установлен на боковой стенке духовки и приводится в движение с помощью электродвигателя. Управление электродвигателем осуществляет частотный преобразователь (далее по тексту – электропривод);

- воздушные трубчатые электронагреватели (далее по тексту – воздушные ТЭНы), установленные вокруг вентилятора;

- рабочий элемент датчика от термовыключателя (плюс) 320<sup>0</sup>С (рис. 2 поз. 18). Термовыключатель при достижении температуры в духовке (плюс)  $320^0C$  обесточивает цепи управления;

- датчик для измерения температуры (термопара). Провода от датчика температуры подключаются к контроллеру;

- отверстие подачи пара из парогенератора в духовку (дальний верхний угол);

- форсунка впрыска воды - для принудительной подачи воды.

В рабочей зоне размещены:

- левая и правая направляющие (рис. 1 поз. 5) - для установки гастроемкостей;

- щуп (рис. 1 поз. 12). Щуп применяется для приготовления продукта по внутренней температуре и имеет пять точек контроля. Для крепления щупа на правой направляющей предусмотрен специальный кронштейн;

- в духовке установлен разбрызгиватель, предназначенный для распыления воды на режиме автоматической мойки духовки;

- на правой стенке духовки размещены две лампы для освещения духовки (рис. 1 поз. 11).

Во время работы пароконвектомата конденсат со внутренней стороны стекла двери (рис.1 поз. 3) по желобу (рис. 1 поз. 14) стекает в лоток (рис. 1 поз. 4). Далее стекает в канализацию.

Для связи духовки с атмосферой служит выходное отверстие коллектора (рис. 1 поз.9).

Для дополнительной принудительной вентиляции духовки служит заслонка (рис. 1 поз. 8). Заслонка открыта на режимах «Конвекция» и «Охлаждение».

На панели управления (рис. 1 поз. 2) размещен жидкокристаллический экран (рис. 1 поз. 15) с сенсорным управлением (далее по тексту – экран). Экран предназначен для отображения информации параметров работы, управления работой пароконвектомата и ввода параметров.

Контроллер расположен за панелью управления. Контроллер состоит двух плат:

- промышленный контроллер (процессорный блок). Промышленный контроллер отрабатывает команды экрана и передает их на контроллер релейной платы. Одновременно получает, обрабатывает данные от релейной платы и передает команды на экран (температура в духовке, температура щупа, сигналы ошибки т. д.);

- контроллер релейной платы. Контроллер релейной платы обрабатывает команды от промышленного контроллера и передает команды на исполнительные устройства (ТЭНы, электромагнитные клапана, электропривода и т. д.). Одновременно получает данные от внешних объектов (термопара в духовке, термопара щупа, состояние цифровых входов и т. д.) и передает на промышленный контроллер.

Система водоснабжения, водоотведения и автоматической мойки пароконвектомата приведена на рис. 2.

Бойлер (рис. 2 поз. 1) вырабатывает пар и обеспечивает его подачу в духовку на

заданных режимах.

В бойлере предусмотрен бак контроля уровня воды в самом бойлере (рис. 2 поз. 2) в котором установлены два электрода (рис. 2 поз.3):

- «длинный» электрод – электрод нижнего уровня;

- «короткий» электрод – электрод верхнего уровня.

При снижении уровня воды в бачке ниже «длинного» электрода контроллер релейной платы выдает сигнал на включение электромагнитного клапана (рис. 2. поз. 4). При достижении уровнем воды верхнего электрода контроллер релейной платы формирует команду на отключение электромагнитного клапана.

Если время заполнения бойлера на режимах с параметром «пар» превышает 4 мин., процесс приготовления автоматически завершается и на экран выводится информационное сообщение«нет пара».

На ТЭН-е бойлера установлен баллончик от термовыключателя (рис. 2 поз. 5), предназначенный для предотвращения аварийной ситуации, например - отказ системы контроля уровня воды. Термовыключатель при достижении температуры в парогенераторе (плюс)  $160^0$ С обесточивает цепи управления.

Излишки пара, пройдя через духовку, поступают в водосборный коллектор (рис. 2 поз. 6), конденсируются и стекают в бак (рис. 2 поз. 7). Конденсат, сливаемый в канализацию, дополнительно охлаждается до определенной температуры. Температуру конденсата отслеживает датчик измерения температуры (термопара) «Охлаждение» (рис. 2 поз. 8).

Для реализации функции автоматической мойки духовки в пароконвектомате установлены:

- электропривод крана бойлера (рис. 2 поз. 9);

- электропривод крана бака (рис. 2 поз. 10);

- бак мойки (рис. 2 поз. 7);
- насос моющего (рис. 2 поз. 11) и ополаскивающего средств (рис. 2 поз. 12);
- насос мойки (рис. 2 поз. 13);
- термопара бойлера (рис. 2 поз. 14).

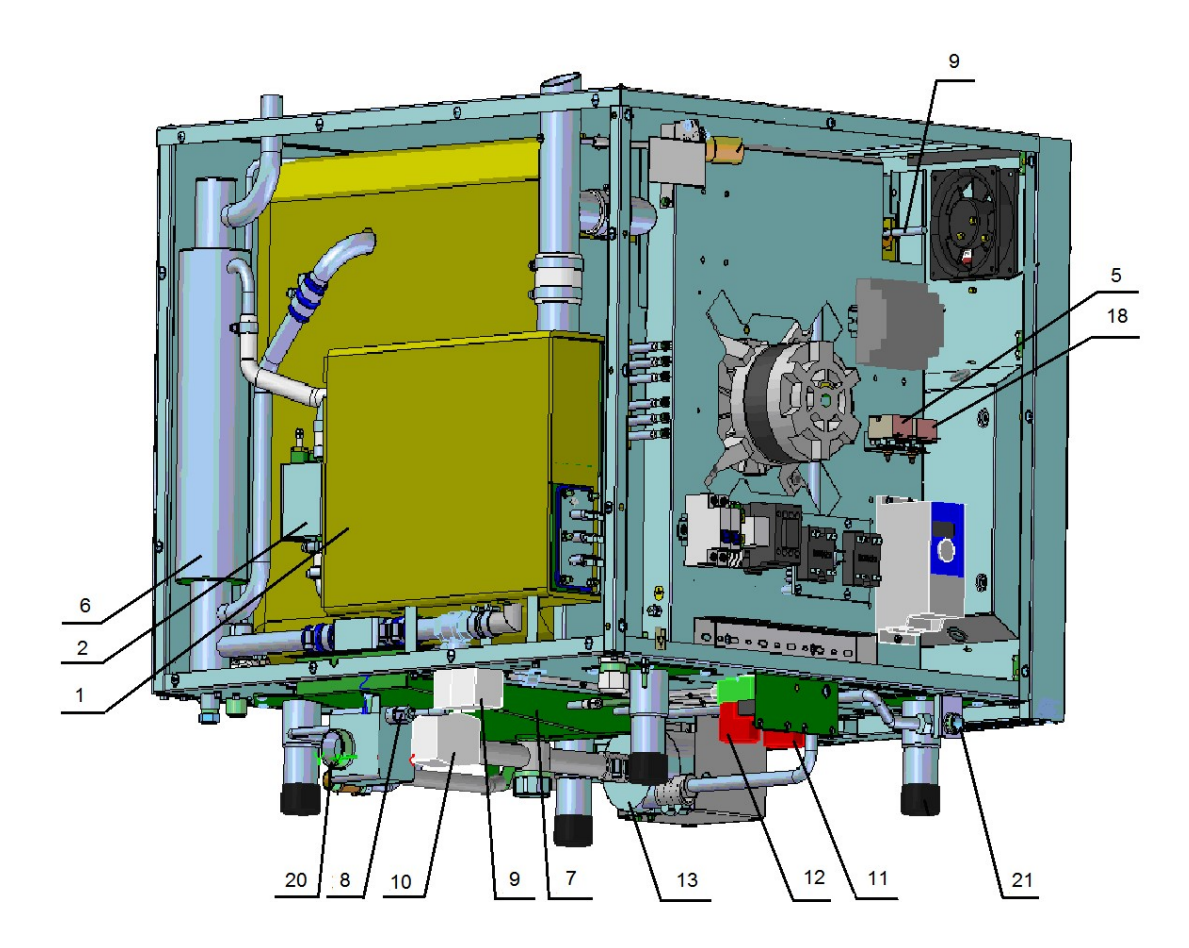

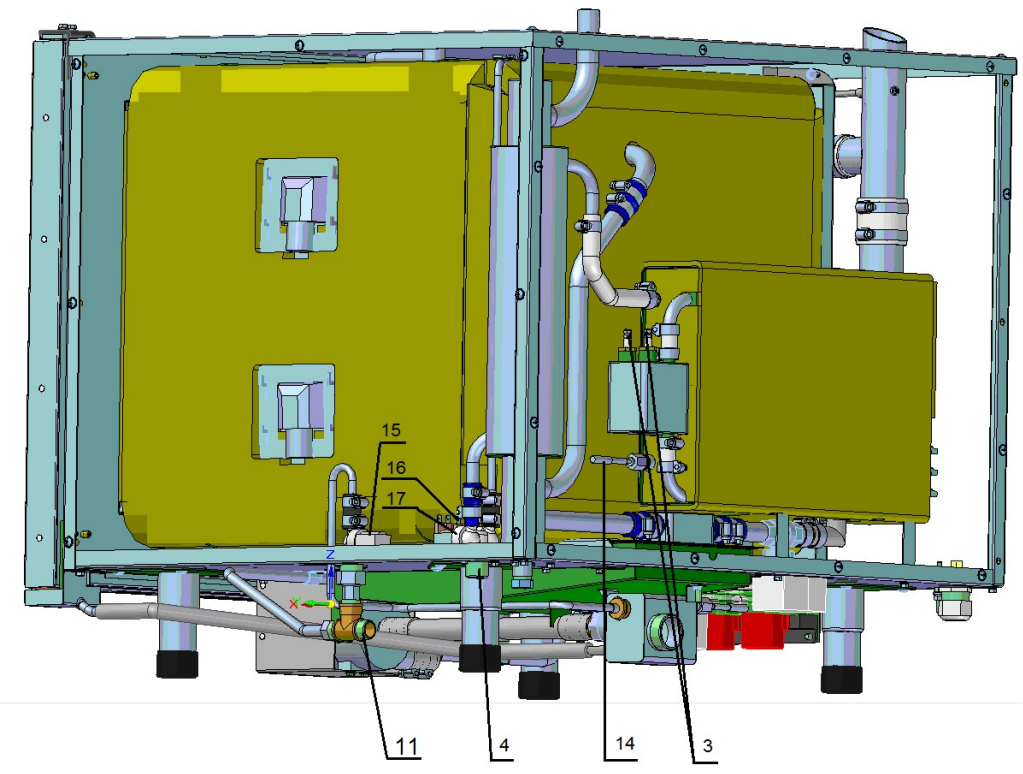

- 1 Бойлер
- 2 Бак контроля уровня воды бойлера
- 3 Электроды уровня воды
- 4 Подключение системы водоснабжения G3/4 (парогенератор и впрыск в духовку)
- 5 Термовыключатель (плюс) 160ºС
- 6 Коллектор водосборный
- 7 Бак
- 8 Датчик измерения температуры (термопара) «Коллектор».
- 9 Электропривод крана «Бойлер».
- 10 Электропривод крана «Бак».
- 11 Насос (дозатор) моющий
- 12 Насос (дозатор) ополаскивающий
- 13 Насос автоматической мойки
- 14 Датчик измерения температуры (термопара) «Бойлер»
- 15 Электромагнитный клапан «Охлаждение»
- 16 Электромагнитный клапан «Впрыск»
- 17 Электромагнитный клапан «Бойлер»
- 18 Термовыключатель (плюс) 320ºС
- 19 Датчик измерения температуры (термопара) «Духовка»
- 20 Подключение канализации
- 21 Кран ручного душа

#### Рис. 2. Система водоснабжения, водоотведения и автоматической мойки

### 3 МЕРЫ БЕЗОПАСНОСТИ

Для предотвращения несчастных случаев и повреждений требуется проводить регулярное обучение персонала по работе с пароконвектоматом. К техническому обслуживанию пароконвектомата допускаются специалисты, прошедшие обучение по ремонту и обслуживанию пароконвектомата.

Лица (включая детей), которые в силу своих физических, сенсорных и умственных способностей либо в силу неопытности или незнания не в состоянии обеспечить безопасную эксплуатацию пароконвектомата, допускаются к работе только под надзором или руководством ответственного сотрудника.

### ЭКСПЛУАТАЦИЯ ПАРОКОНВЕКТОМАТА ЗАПРЕЩАЕТСЯ:

- с поврежденным кабелем электропитания без подключения к контуру заземле-

ния;

- вблизи горючих газов, жидкостей или взрывоопасной атмосфере;

- с поврежденным(и) защитным(и) стеклом(ами) ламп(ы) освещения;

- с поврежденным стеклом двери;
- с неисправным замковым механизмом двери;
- с неисправным датчиком положения двери;
- со снятой перегородкой духовки;

- со снятыми боковыми, задними стенками и крышей.

### ПРИ ЭКСПЛУАТАЦИИ ПАРОКОНВЕКТОМАТА ЗАПРЕЩАЕТСЯ:

- использовать пароконвектомат для обогрева помещения.

- разогревать легковоспламеняющиеся продукты или предметы с температурой воспламенения ниже (плюс) 270ºС;

- нагружать противень продуктами более 4 кг;

- разогревать пищевые продукты в закрытых жестяных банках, консервы, сухие порошкообразные или гранулированные продукты;

- использовать острые предметы (например – вилки, ножи…) для нажатия кнопок на панели управления;

- применять водяную струю дл

я очистки наружной поверхности пароконвектомата.

### ПРИ ЭКСПЛУАТАЦИИ ПАРОКОНВЕКТОМАТА НЕОБХОДИМО:

- контролировать работу пароконвектомата на протяжении всего цикла работы;

- для очистки духовки пароконвектомата использовать только рекомендованные заводом изготовителем средства;

- во избежание несчастных случаев пол около пароконвектомата должен быть сухим;

- во избежание повреждения стекла двери выемку гастроемкостей производите при зафиксированной двери. Фиксация двери происходит при ее открытии, примерно, на угол 135<sup>0</sup>;

- при выявлении неисправности отключить автоматический выключатель в стационарной проводке пароконвектомата и вызвать электромеханика. Пароконвектомат включать только после устранения неисправностей.

### РИСКИ ПОЛУЧЕНИЯ ТРАВМ И ОЖОГОВ

При проведении санитарной обработки с применением химических средств или замены емкости с химическими средствами, во избежание получения химического ожога, использовать средства индивидуальной защиты - защитную одежду, защитные очки и защитные перчатки.

Во время работы пароконвектомата духовка, стекло, облицовка, щуп и дверь нагреваются до высокой температуры, что может привести к термическому ожогу при контакте. Используйте средства индивидуальной защиты (перчатки, прихватки).

Предупреждение о горячих жидкостях «Опасность обваривания» (см. рис. 3.1) возникает при проливе горячей жидкости, если верхние гастроемкости загружены жидкими продуктами или продуктами, становящимися жидкими во время приготовления. На направляющие, расположенные выше 1,60 м. от уровня пола, запрещается устанавливать гастроемкости для готовки жидкой или разжижаемой продукции.

При открывании двери возможно получение термического ожога в результате выхода горячего пара из духовки, о чем дополнительно свидетельствует предупредительная наклейка на двери (см. рис 3.2). Необходимо следить за тем , чтобы дверь рабочей камеры оставалась в исправном состоянии.

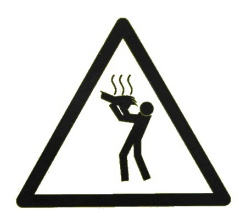

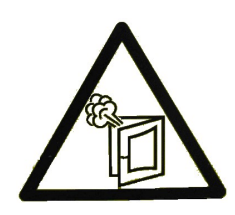

Рис. 3.1 Рис. 3.2

### 4 ПОРЯДОК УСТАНОВКИ И ПОДКЛЮЧЕНИЯ

После хранения пароконвектомата в холодном помещении или после перевозки в зимних условиях перед включением в сеть необходимо выдерживать его в условиях комнатной температуры (18÷20°С) в течение 6 ч.

Распаковку, установку и испытание пароконвектомата должны производить специалисты по монтажу и ремонту торгово-технологического оборудования.

Не допускается установка пароконвектомата ближе 1 м от легковоспламеняющихся материалов.

Во избежание накопления пара в помещении пароконвектомат рекомендуется устанавливать под воздухоочистительным зонтом.

Установку пароконвектомата необходимо проводить в следующем порядке:

- перед установкой пароконвектомата на предусмотренное место снять защитную пленку со всех поверхностей;

- установите пароконвектомат на предусмотренное место. Пароконвектомат установите в горизонтальном положении (для этого предусмотрены регулировочные ножки), высота должна быть удобной для пользователя. Пароконвектомат можно размещать отдельно или вместе с другим кухонным оборудованием.

Расстояние между пароконвектоматом и другим не тепловым технологическим оборудованием должно быть не менее 100 мм. При установке пароконвектомата рядом с тепловым технологическим оборудованием (например: плиты, сковороды, жарочные поверхности и др.) расстояние от стенок должно быть не менее 200 мм;

- подключите пароконвектомат к системе водоснабжения. Подключение пароконвектомата к системе водоснабжения осуществляется через две точки:

 G3/4 (см. рис. 4 поз. 1 (наружная резьба)) – бойлер. Подключать только через водоумягчительную установку (водородно-ионного обмена). Рекомендуется установить BRITA PURITY C300 Quell ST. **ЗАПРЕЩАЕТСЯ** использование натриево-ионного водоумягчителя (при использовании данного типа водоумягчителей возможны забросы воды из бойлера в камеру).

 G1/2'' (см. рис. 4 поз. 2 (наружная резьба)) – душевому устройство и охлаждение коробки слива. Допускается подключать к неподготовленной воде

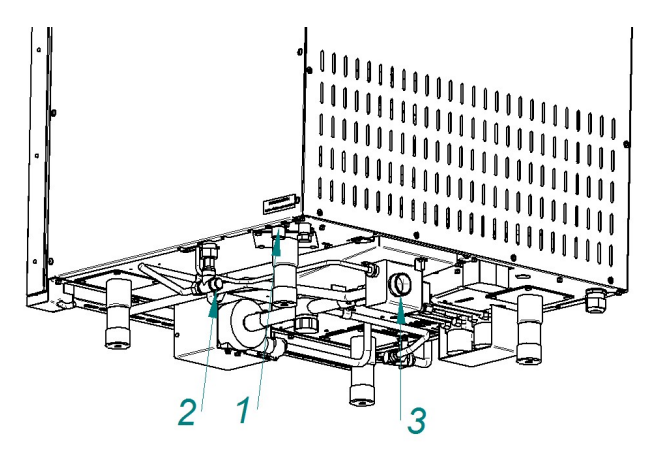

Рис. 4. Подключение к системе водоснабжения

- подключите пароконвектомат к системе канализации, используя шланг, входящий в комплект поставки - подключение через штуцер с резьбой G1¼" рис. 4 поз. 3.

- проверьте соответствие параметров источника электропитания со значением указанных на табличке пароконвектомата. Подключите штатный шнур питания к источнику электропитания 3N/PE 400В 50Гц (трехфазная сеть с нейтральным проводом).

Заземляющий провод имеющий информационную наклейку «РЕ» подключите к системе заземления соответствующей типу TN-S или TN-C-S по ГОСТ Р 50571.2-94 (МЭК364).

Фазные провода, имеющие информационную наклейку «L1», «L2» и «L3», подключите к фазным проводам.

Нейтральный провод, имеющий информационную наклейку «N», подключите к нейтральному проводу.

Электропитание к пароконвектомату подведите от распределительного щита через устройство защитного отключения, реагирующее на ток срабатывания 30 мА и имеющий рабочий ток 25А. Устройство защитного отключения должно обеспечивать гарантированное отключение всех полюсов от сети питания и должно быть подключен непосредственно к зажимам питания, иметь зазор между контактами не менее 3 мм на всех полюсах. Номинальное поперечное сечение подводящих кабелей питания должно быть не менее 2,5 мм<sup>2</sup>. Монтаж и подключение произведите так, чтобы был невозможен доступ к токопроводящим частям без применения инструментов;

- проведите ревизию соединительных устройств электрических цепей пароконвектомата (винтовых и безвинтовых зажимов), при выявлении ослабления подтянуть или подогнуть до нормального контактного давления;

- подключите пароконвектомат к эквипотенциальной системе. Для этого на основании пароконвектомата рядом с кабельным вводом предусмотрен зажим, обозначен-

ный знаком  $\forall$ . Сечение подводящего провода эквипотенциального зажима должна быть не менее 4,0мм².

- установите душевое устройство на пароконвектомат. Установку производить следующим образом:

1. Подсоедините шланг душевого устройства к крану (рис. 2 поз. 21).

2. Установите на левую стенку кронштейн и зафиксируйте его винтами.

Внимание! При долгом пребывании пароконвектомата в нерабочем состоянии рекомендуется перекрывать кран (рис. 2 поз. 21).

Руководствуясь информационными наклейками на трубках насосов (дозаторов) поместите трубки моющего и ополаскивающего насосов (дозаторов) в емкость с соответствующим раствором.

ВНИМАНИЕ! Чтобы не нанести вред здоровью и во избежание получения химического ожога обязательно использовать:

### - защитную одежду;

- защитные очки;

- защитные перчатки.

ВНИМАНИЕ! Для мойки духовки следует применять только рекомендованные заводом изготовителем моющее и ополаскивающее средство (см. п. Ежедневная чистка). При использовании других средств, время работы насоса моющего и ополаскивающего средства необходимо изменить настройки (Путь: «Сервис»-«Настройка»).

Подайте питание на пароконвектомат – установите автоматический выключатель в распределительном шкафу в положение «Вкл».

На панели управления нажмите и отпустите кнопку «Вкл/Откл».

После появления на экране основного меню войдите в меню диагностики релейных выходов. Путь: «Сервис»-«Диагностика»-«Тест релейных выходов». Включите релейные выхода:

- «Общее питание»;

- «насос (дозатор) моющий»;

- «насос (дозатор) ополаскивающий».

Визуально проконтролируйте заполнение средства трубки моющего и ополаскивающего насоса (дозатора) средством. После заполнения трубки средством отключите релейный соответствующий релейный выход.

После завершения процедуры отключите «Общее питание» и выйдите из режима «Диагностика».

Установите дату и время соответствующее вашему часовому поясу: («Сервис» - «Настройка»);

При необходимости, измените температуру сливаемого конденсата («Сервис»- «Конфигурация»). По умолчанию температура сливаемого конденсата установлена на (плюс) 85ºС. Вход в режим «Конфигурация» без ввода пароля невозможен.

Выйдите в основной экран. Выберите режим «Конвекция».

Нажмите и отпустите кнопку «Старт». Просушите ТЭНы на режиме «Конвекция» при заданной температуре (плюс) 100ºС в течение (0,5-1) часа.

Выберите режим «Пар». После появления насыщенного пара в духовке визуально проконтролируйте отсутствие выхода пара из духовки через уплотнитель двери.

Сдача в эксплуатацию смонтированного пароконвектомата оформляется по установленной форме, так же оформить гарантийные талоны в паспорте на изделие.

### 5 ОПИСАНИЕ ЭКРАНА РЕЖИМОВ

После загрузки программного обеспечения на экране появляется основной экран (рис. 5).

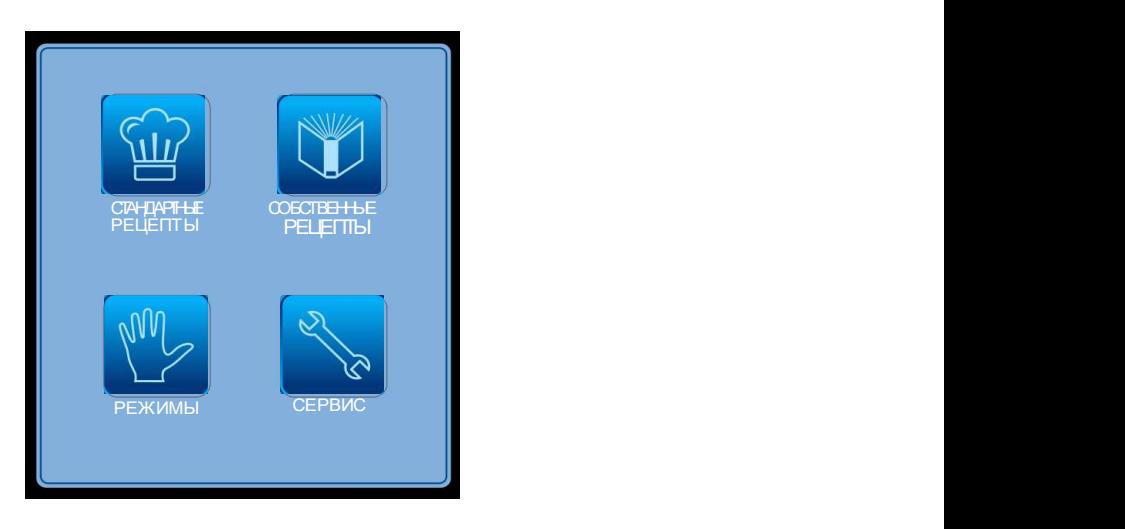

Рис. 5 Основной экран

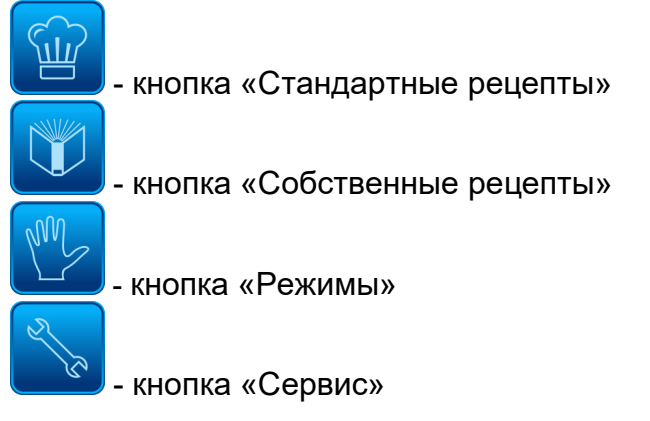

### 5.1 МЕНЮ «РЕЖИМЫ»

Вход в меню «Режимы» возможен только с основного меню (рис. 5)

При входе в меню «Режимы» на экране появляется меню с девятью режимами (см. рис. 6).

В левой верхней области экрана всегда отображается название выбранного режима, а в правом верхнем углу отображается текущее время.

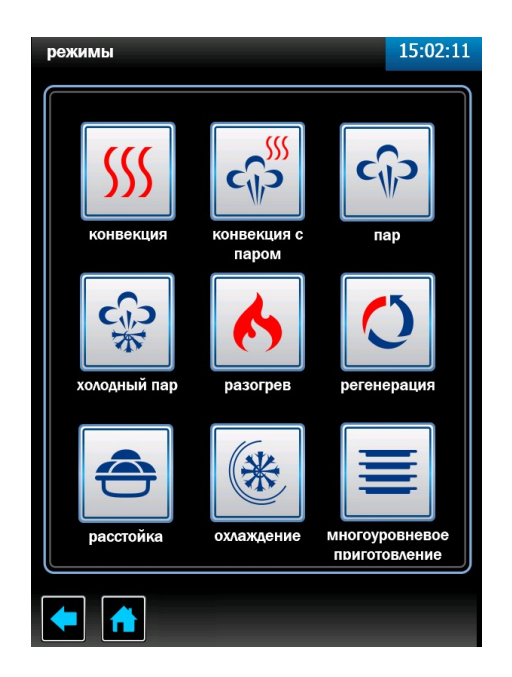

Рис. 6 Экран «Режимы»

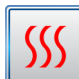

### Режим «Конвекция».

Нагрев духовки происходит за счет «воздушных» ТЭНов без подачи пара в духовку. Диапазон задания температуры в духовке (плюс) (30 – 270)<sup>0</sup>С.

Режим используется для тепловой обработки: выпечка, жарка, запекание, гриль

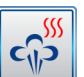

### - Режим «Конвекция + Пар»

Нагрев духовки происходит за счет поочередной работы воздушных ТЭНов и водяных ТЭнов, диапазон задания температуры в духовке (плюс) (30 – 250)<sup>0</sup>С, влажность в духовке задается от 0% до 100% с шагом 10.

Режим используется для тепловой обработки на пару: жарка, выпечка.

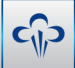

### - Режим «Пар»

Нагрев духовки происходит за счет водяных ТЭНов. Режим используется для тепловой обработки на пару.

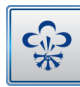

### - Режим «Низкотемпературный пар»

Нагрев происходит за счет водяных ТЭНов. Диапазон задания температуры в духовке (плюс) (30-98)<sup>0</sup>С.

Режим используется для тепловой обработки на пару.

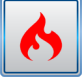

# - Режим «Разогрев».

Нагрев духовки происходит за счет поочередной работы воздушных ТЭНов и водяных ТЭнов, диапазон задания температуры в духовке (плюс) (30 – 250)<sup>0</sup>С, влажность в духовке задается от 0% до 100% с шагом 10.

### - Режим «**Растойка**»

Нагрев духовки происходит за счет водяных ТЭНов. Диапазон задания температуры в духовке (плюс)  $(30{\text -}60)^{\circ}$ С.

Режим используется для расстаивания теста.

### - Режим «Регенерация».

Нагрев происходит за счет водяных ТЭНов. Диапазон задания температуры в духовке (плюс) (30-60)<sup>0</sup>С.

Режим используется для разогрева замороженных продуктов.

米

- режим «Охлаждение»

Охлаждение духовки до заданного значения пользователем.

- режим «Многоуровневое приготовление».

Нагрев духовки происходит на режиме «Конвекция», «Пар» или «Конвекция + Пар», в зависимости от выбранного режима пользователем.

Для каждого уровня параметр «Время» устанавливается индивидуально. После истечения заданного параметра «Время» включается звуковая сигнализация, шкала прогресса данного уровня начинает мигать – сигнализация завершения приготовления уровня.

Для выбора режима коснуться кнопки режима. На экране появляется меню с режима с его параметрами (рис. 7).

На каждом из режимов алгоритм работы контроллера позволяет выбрать параметр «Таймер», «Температура щупа» или «Дельта».

### Кнопка параметра «Таймер».

Работа с параметром «Таймер» завершается после истечения заданного времени, при этом в процессе приготовления температура в духовке поддерживается равной заданной. По истечению заданного времени включается звуковая сигнализация, и процесс приготовления завершается. Диапазон изменения параметра - от 1 мин. до 9ч.59мин.

### ■ Кнопка параметра «**Температура шупа**».

Работа с параметром «Температура щупа» работа завершается по достижению заданной температуры щупа (температура внутри продукта), при этом в процессе приготовления температура в духовке поддерживается равной заданной. Диапазон изменения параметра - (плюс) (30-120)°С.

### Кнопка параметра «Дельта».

Работа с параметром «Дельта» работа завершается по достижению заданной температуры щупа, при этом в процессе приготовления температура в духовке поддерживается выше, чем температура щупа на величину значения параметра «Дельта». Диапазон изменения параметра – (плюс) (30-120).

Одновременный выбор параметра «Таймер», «Температура щупа» и «Дельта» невозможен.

Смена параметра режима в процессе работы невозможно!

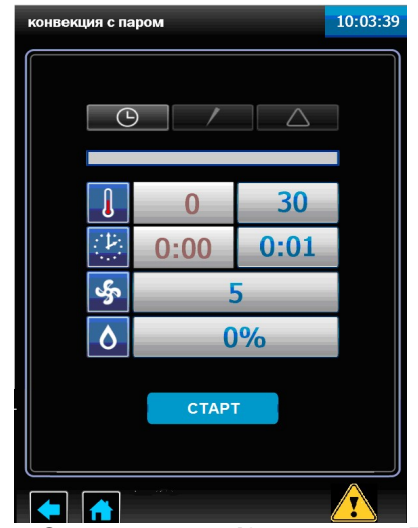

Рис. 7. Экран режим «Конвекция + Пар»

# **CTAPT**

 - кнопка «Старт»/«Стоп» программы. Когда пароконвектомат не работает на кнопке отображается надпись «Старт», после запуска пароконвектомата в работу надпись меняется на «Стоп».

• • нопка возврата не предыдущий экран. Во время выполнения программы кнопка недоступна.

• **Приверятая в основное меню. Во время выполнения программы кнопка** не доступна.

 $\blacktriangle$  - кнопка просмотра возникших неисправностей, которые или не блокируют работу пароконвектомата или блокируют частично (неисправность не влияет на работу пароконвектомата на используемом режиме).

<mark>و به символ параметра «**Частота вращения вентилятора**».</mark>

• **1** символ параметра «**Температуры в духовке**».

- символ параметра «Время».
- символ параметра «Температура щупа».
- **О** символ параметра «**Влажность**».
- <sup>14</sup> символ параметра «**Дельта**».

Параметры, выводимые на экран, зависят от выбранного режима работы.

В поле с красным символом выводится текущее значение параметра, а в поле с синим символом выводится заданное значение параметра.

Для изменения заданного значения параметра коснитесь на символ редактируемого параметра. В нижнем поле экрана выводится экран ввода значений, так для примера на рисунке 8 показана часть экрана для редактирования параметра «Температура в духовке».

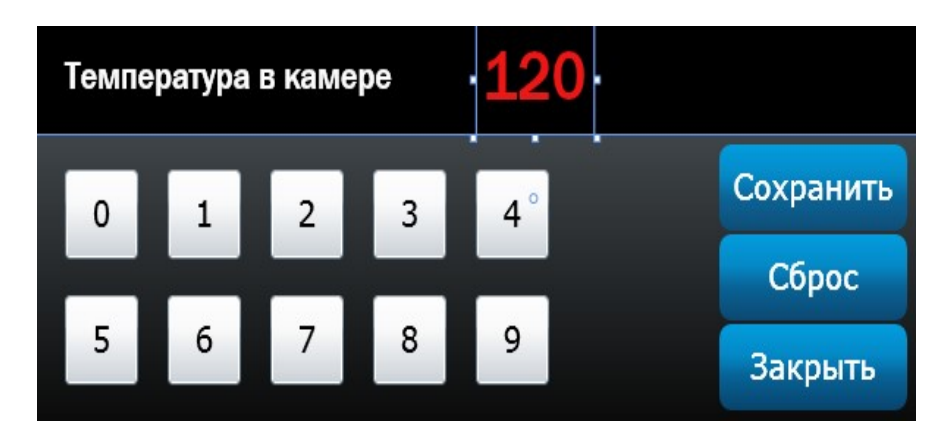

Рис. 8. Экран редактирования параметра «Температура в духовке»

Последовательным касанием на кнопки с цифрой наберите новое значение параметра.

Для сохранения нового введенного значения коснуться кнопки «Сохранить». Значение заданного параметра в поле «Температура в духовке» изменяется на введенное значение.

При ошибочном вводе значения параметра коснутся кнопки «Сброс» и введите заново значение параметра.

Для выхода из редактирования параметра – коснуться кнопки «Закрыть» - выход из режима редактирования параметра.

Для запуска режима – коснуться кнопки «Старт».

Параметры «Время», «Температура в духовке», «Дельта», «Щуп», «Влажность» и «Частота вращения вентилятора» можно изменить в процессе работы.

# 5.2 МЕНЮ «СТАНДАРТНЫЕ РЕЦЕПТЫ»

Вход в меню «Стандартные рецепты» возможен только с основного меню (рис. 5).

При входе в меню «Стандартные рецепты» на экране отображается меню с шестью типами наименования блюд (рис. 9.1.).

Для выбора типа блюда коснуться символа с названием блюда. На экране отображается меню программ (Рис. 9.2).

Касанием кнопки «больше» или «меньше» прокрутите список программ.

 $\bullet$  - кнопка пролистывания меню программ вверх

 $\bullet$   $\circ$   $\bullet$  - кнопка пролистывания меню программ вниз

Касанием кнопки с наименованием блюда подтвердите выбор программы. Например «Говядина в соусе» (рис. 9.3).

«Говядина в соусе» готовится в три этапа.

Первый этап – Режим «Конвекция+Пар» с параметром «Таймер».

Второй этап – Режим «Заправка» - добавление соуса.

Третий этап – Режим «Конвекция +Пар» с параметром «Таймер».

Для просмотра параметров этапа коснуться кнопки с символом режима.

При необходимости можно изменить параметры и режимы работы.

Если в процессе работы были изменены параметры и/или режимы работы, после окончания приготовления программа запросит подтверждение на сохранение блюда под новым именем.

Для возврата на предыдущий экран коснуться кнопки возврата на предыдущий экран или кнопки возврата на главное меню.

Для запуска программы коснуться кнопки «Старт».

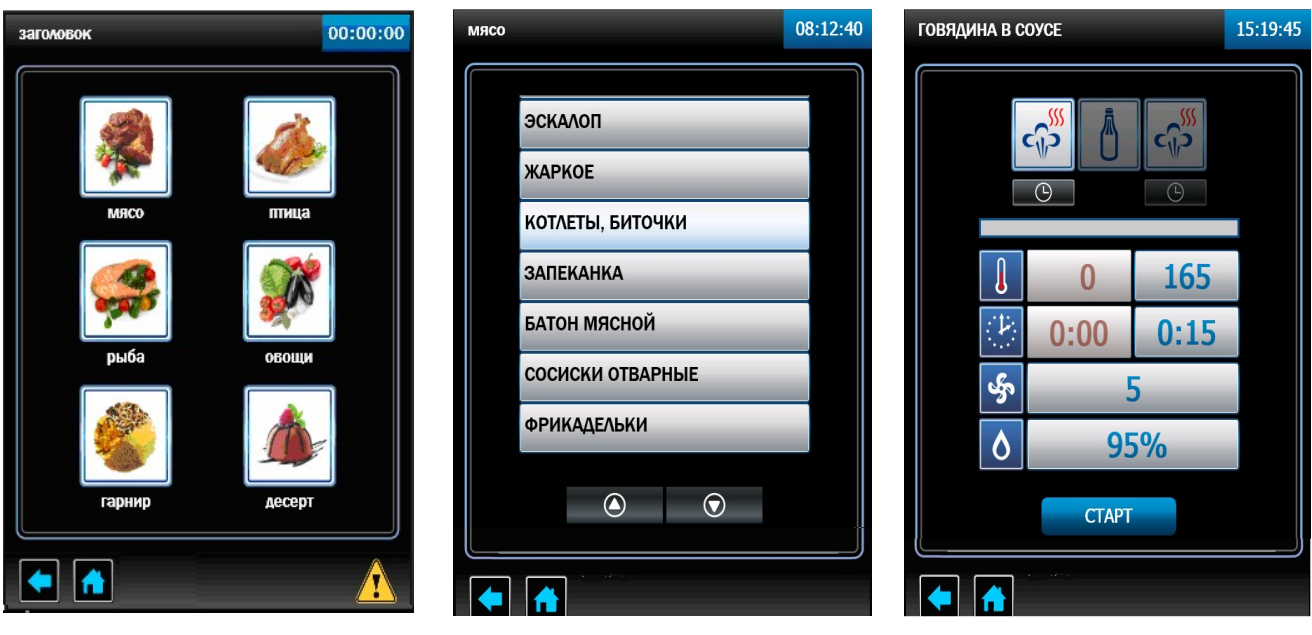

Рис. 9.1 Рис. 9.2 Рис. 9.3

Рис. 9 Экран «Стандартные рецепты»

На основе стандартных рецептов возможно создать и сохранить собственные программы с измененными параметрами под своим названием в окне «Собственные рецепты» в папке «Пользователь 1», Пользователь 2» или «Пользователь».

### 5.3 МЕНЮ «СОБСТВЕННЫЕ РЕЦЕПТЫ»

Вход в меню «Собственные рецепты» возможен только с основного меню (рис. 5). При входе в меню «Стандартные рецепты» на экране отображается меню с тремя режимами:

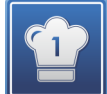

 - режим работы по программам «Пользователь 1». Вход в режим защищен паролем «Пользователь 1».

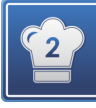

 - режим работы по программам «Пользователь 2». Вход в режим защищен паролем «Пользователь 2».

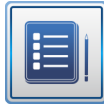

- режим работы по программам «Пользователь». Вход в режим без пароля.

При входе в режим «Пользователь 1», «Пользователь 2» или «Пользователь» на экране отображается меню с шестью типами наименования блюд (рис. 10.1).

Для выбора типа блюда коснуться символа с названием блюда. На экране отображается меню программ (Рис. 10.2).

Касанием кнопки «больше» или «меньше» прокрутите список программ.

- $\bullet$   $\bullet$   $\bullet$  кнопка пролистывания меню программ вверх
- $\bullet$   $\bullet$   $\bullet$  кнопка пролистывания меню программ вниз

В случае отсутствия программ кнопки пролистывания отсутствуют.

Касанием кнопки с названием блюда подтвердите выбор программы или создайте собственную программу.

Для создания собственной программы необходимо:

- коснуться кнопки «Действие»;

- в новом экране коснуться кнопки «добавить» (рис. 10.3);
- в новом окне установить режим работы, параметр и его значения;
- количество шагов. Возможно выбрать четыре шага приготовления. Для удаления

режима приготовления, в случае неправильного ввода режима, коснуться символа

.

Для запуска режима – коснуться кнопки «Старт».

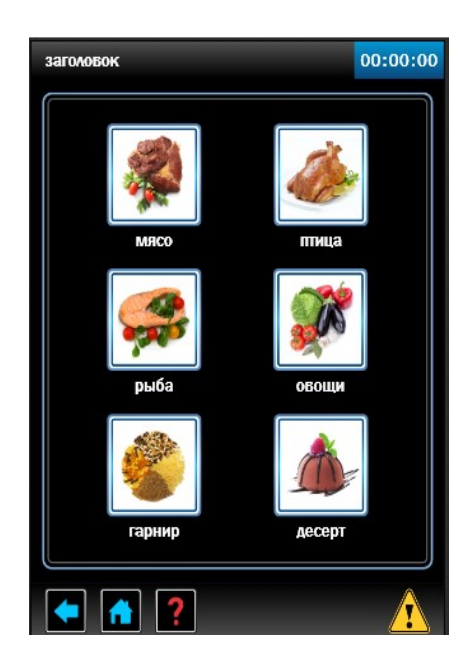

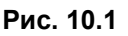

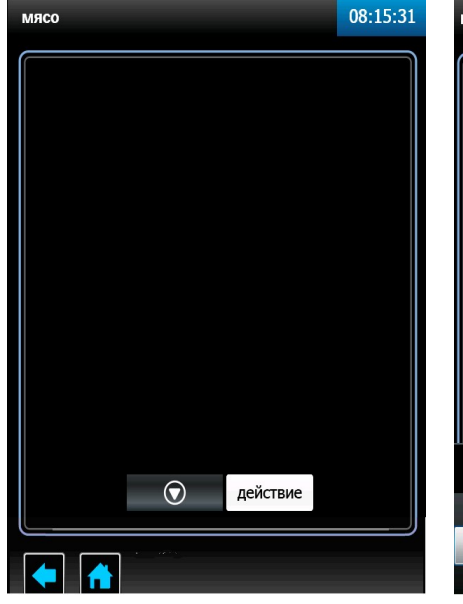

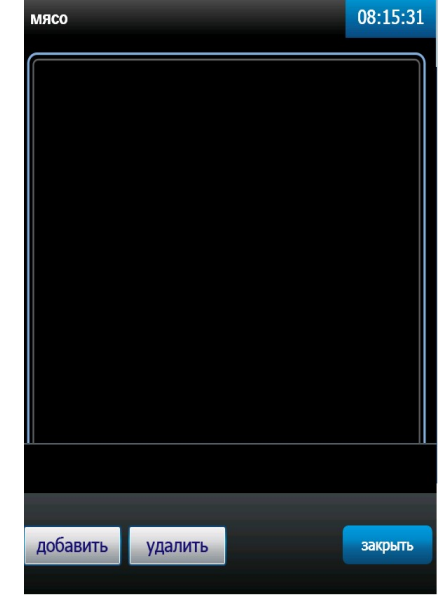

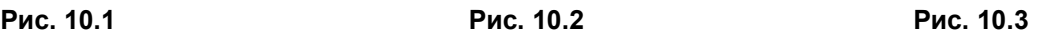

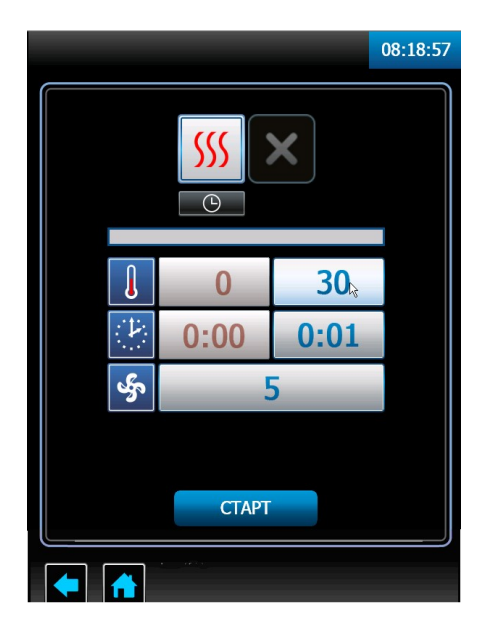

Рис. 10.4

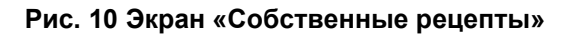

### 5.4 МЕНЮ «СЕРВИС»

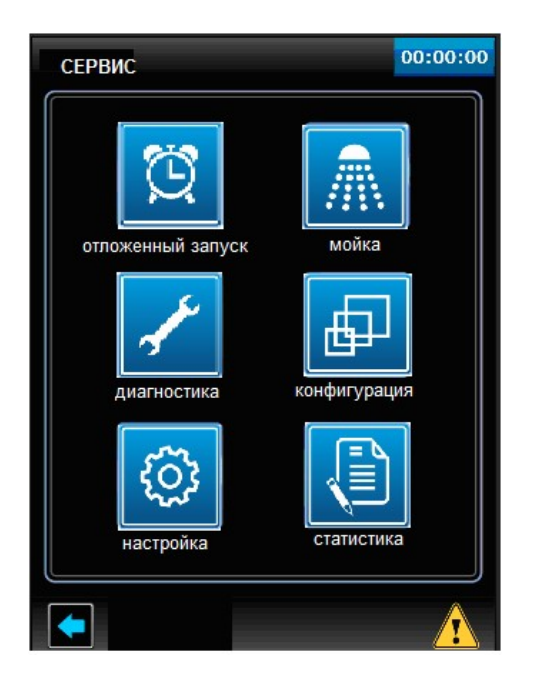

Рис. 11 Экран «Сервис»

Вход в меню «Сервис» возможен только с основного меню (рис. 5). Экран меню «Сервис» показан на рис. 11.

### «Отложенный запуск»

Предназначен для запуска программ приготовления блюд по таймеру включения.

На рис. 12 показан экран отложенного запуска заводской программы «Ростбиф». Программа должна включиться в 23:59 01 января 2013 года.

После нажатия соответствующей кнопки можно изменить тип задачи, группу, блюдо, дату и время запуска.

Для активации режима «Отложенный запуск» коснуться кнопки «Старт». На экран выводится окно рис. 12.2.

Для отмены режима «Отложенный запуск» коснуться кнопки «Отменить».

Для выхода из режима «Сервис» коснуться кнопки возврата на предыдущий экран.

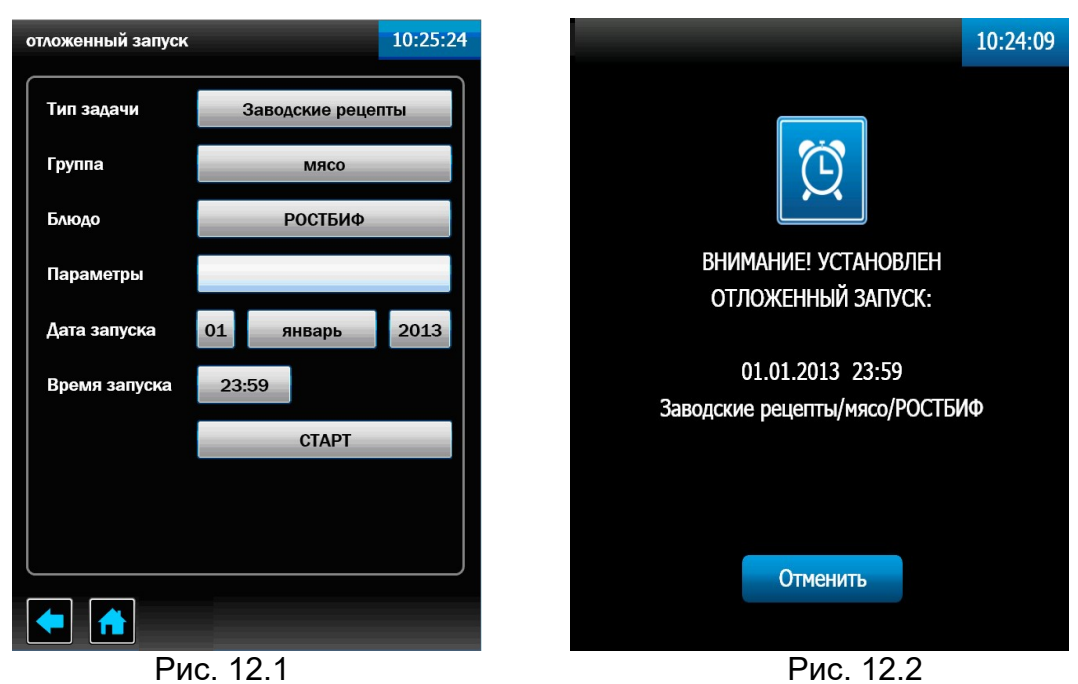

Рис. 12 Экран «Отложенный запуск».

### «Мойка»

Режим предназначен для автоматической мойки духовки.

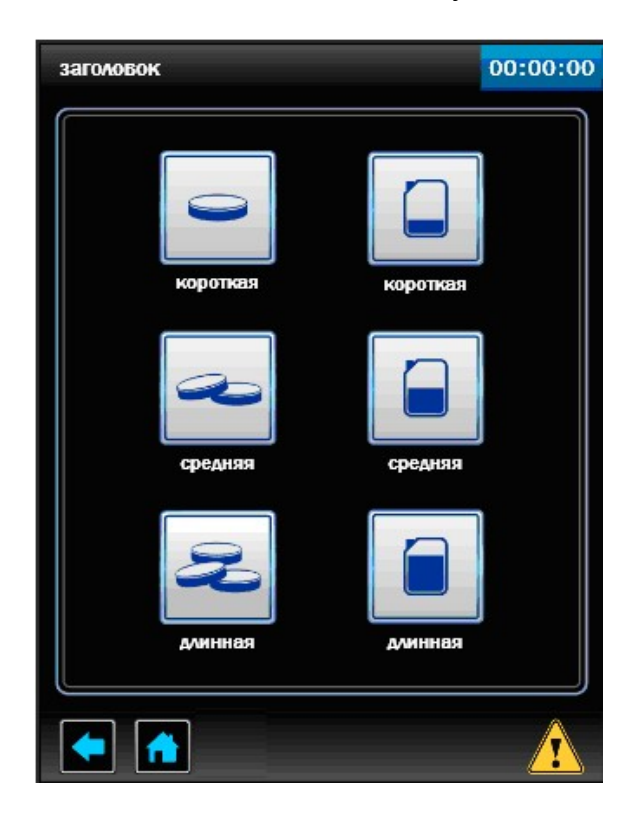

Рис. 13 Экран «Мойка».

В алгоритме работы предусмотрена мойка с двумя типами моющих средств:

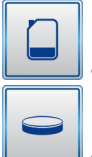

- жидкие моющие средства;

 $\Box$  - таблетка.

Алгоритм работы, как с жидкими моющими средствами, так и с таблеткой, обеспечивает мойку духовки на одном из выбранных ступенях очистки в зависимости от загрязнения духовки (короткая, средняя и полная).

На алгоритме мойки с таблеткой насос (дозатор) моющий и ополаскивающий не работают.

Расход таблеток для режимов мойки:

- короткая – одна таблетка моющая и одна таблетка ополаскивающая;

- средняя – две таблетки моющие и одна таблетка ополаскивающая;

- полная – три таблетки моющие и одна таблетка ополаскивающая.

Каждая ступень мойки разделена на:

- режим «Пар» - на алгоритме мойки с таблеткой режим отсутствует;

- цикл мойки;

- цикл промывки;

- цикл ополаскивания;

- цикл промывки;

На «Полной мойке» циклы мойки, промывки и ополаскивания удваиваются. Продолжительность мойки:

- короткая 1 час 20 мин;
- средняя 1 час 35 мин;

- полная - 2часа 38 мин.

ВНИМАНИЕ! В экране «Статистика», «Настройка», «Диагностика» и «Конфигурация» хранятся настройки пароконвектомата, эти экраны предназначены только для квалифицированного персонала для проведения диагностики, настройки и обновления программного обеспечения.

### 6 ПОРЯДОК РАБОТЫ

Прежде чем включить пароконвектомат, внимательно ознакомьтесь с настоящим руководством по эксплуатации и, в первую очередь, с указаниями по технике безопасности, элементами управления и надписями на пароконвектомате.

Перед началом эксплуатации необходимо протереть пароконвектомат тканью, смоченной в мыльном растворе, а затем промыть чистой водой.

### ВНИМАНИЕ! При долгом пребывании пароконвектомата в нерабочем состоянии рекомендуется слить воду из парогенератора.

Убедитесь, что перегородка духовки и держатели противней надежно закреплены. Снятие держателей осуществляется следующим образом: приподнимите держатели вверх, отодвиньте их к центру духовки, затем движением на себя выньте держатели из духовки.

Откройте краны подвода воды к пароконвектомату.

Включите электропитание.

Нажмите и отпустите кнопку «Вкл/Откл».

Дождитесь появления основного экрана (см. рис. 5).

Выберите режим приготовления. По мере необходимости откорректируйте параметры режима и коснитесь кнопки «Старт». Изменение параметров работы описано в п. 5.

ВНИМАНИЕ! Запрещается использовать острые предметы для нажатия на кнопки экрана.

При запуске режима, если температура воды в парогенераторе и/или температура в духовке, ниже заданного значения, на экране отображается сообщение «Подготовка парогенератора», «Подготовка духовки» (далее по тексту – режим подготовки). Для выхода из режима подготовки коснитесь символа «Отмена».

Внимание! Перед загрузкой продукта рекомендуется прогреть духовку на 30 градусов выше от требуемого значения температуры.

После достижения температуры заданного значения на экране отображается сообщение «Загрузите продукт».

Откройте дверь и загрузите продукт в духовку, при использовании параметра «Щуп» вставьте щуп в продукт.

При открывании двери работа пароконвектомата приостанавливается - останавливается вентилятор, отключаются ТЭНы. На экране отображается информационное сообщение об открытии двери.

После окончания работы выключите пароконвектомат – нажмите и отпустите кнопку «Вкл/Откл».

Обесточьте пароконвектомат - и перекройте краны подвода воды.

### 7 ЕЖЕДНЕВНАЯ ОЧИСТКА ДУХОВКИ

ВНИМАНИЕ! Чтобы не нанести вред здоровью и во избежание получения химического ожога обязательно использовать:

- защитную одежду;

- защитные очки;
- защитные перчатки.

Необходимо ежедневно проводить очистку духовки пароконвектомата либо на автоматическом режиме мойки духовки, либо проводить очистку ручным способом.

### 7.1 АВТОМАТИЧЕСКАЯ МОЙКА

Охладите духовку пароконвектомата до (плюс) 50°С и удалите остатки пищи.

Выберите тип моющего средства (таблетка или жидкое моющее средство) и режим мойки (короткая, средняя или длинная) в зависимости от степени загрязнения духовки.

Проверьте наличие моющих средств в емкости (при выборе программы с жидкими моющими средствами). В зависимости от режима мойки алгоритм контроллера автоматически определяет количество требуемой моющей и ополаскивающей жидкости.

Рекомендуемые средства:

- моющее средство «neodisher CombiClean», изготовитель Dr.Weigert, Германия;

- ополаскивающее средство «Neodisher ТS» (Неодишер ТС), изготовитель Dr.Weigert, Германия.

Положите моющие и ополаскивающие таблетки на основание духовки (при выборе программы с таблеткой).

Для запуска мойки коснитесь кнопки «Пуск».

Выполните требования алгоритма работы (проверка наличие моющих средств, охлаждение духовки

По окончанию мойки удалите остатки моющих и ополаскивающих таблеток (только для мойки с таблеткой) и ополосните духовку при помощи душевого устройства.

Протрите уплотнитель двери сухой тряпкой.

Отключите электропитание, закройте краны подвода воды и приоткройте дверь пароконвектомата.

### 7.2 РУЧНАЯ МОЙКА

Охладите духовку пароконвектомата до (плюс) 50°С и удалите остатки пищи.

Для чистки духовки ЗАПРЕЩАЕТСЯ использовать абразивные материалы.

Для ручной мойки духовки рекомендуется использовать средство «Шуманит». Охладите духовку до температуры (плюс) 50°С.

Снимите левую направляющую (рис. 1 поз. 5) и перегородку (рис. 1 поз. 10).

Залейте средство в пульверизатор и распылите средство на крыльчатку вентилятора и стенку духовки за перегородкой.

Установите перегородку и левую направляющую на штатное место.

Распылите средство в духовке.

Закройте дверь и оставьте на (5-10) мин.

Выберите режим «Пар» с параметром «Время». Значение параметра «Время» установить на (10-15)мин.

Коснитесь кнопки «Старт» - запустите режим «Пар».

По истечении времени откройте дверь.

Используя душевое устройство, ополосните духовку.

Протрите уплотнитель двери сухой тряпкой.

Отключите электропитание, закройте краны подвода воды и приоткройте дверь пароконвектомата.

### 8 ОЧИСТКА ПАРОГЕНЕРАТОРА

ВНИМАНИЕ! Чтобы не нанести вред здоровью и во избежание получения химического ожога обязательно использовать:

- защитную одежду;

### - защитные очки;

### - защитные перчатки.

Периодически следует удалять накипь с парогенератора.

1. Залейте жидкость для удаления накипи (например, «Кумкумит») в парогенератор, для чего необходимо снять направляющие поз.5 рис. 1, перегородку поз.10 рис 1 и с помощью медицинской клизмы (груши) или, используя специальный насос, залить жидкость в парогенератор. Объем заливаемой жидкости определите из инструкции на жидкость (объем парогенератора 4 л);

2. После выдержки, в соответствии с инструкцией по применению на жидкость для удаления накипи, слейте воду с парогенератора. Для этого необходимо:

- из главного экрана перейти в экран «Сервис» - «Диагностика» - «Тест релейных выходов».

3. Напротив надписи «Общее питание» коснуться кнопки «Выкл.» и перевести его в состояние «Вкл.». Напротив надписи «Слив воды с бойлера» коснуться кнопки «Выкл» и перевести в состояние «Вкл.».

4. Через 2 мин. коснитесь кнопки  $\blacksquare$  - возврат в основной экран.

5. Выберите режим «Пар», установите время работы 10 мин. и запустите выполнение программы.

6. Рекомендуется пункт 2…5 выполнить 2 раза - промыть парогенератор.

### 9 ТЕХНИЧЕСКОЕ ОБСЛУЖИВАНИЕ

Техническое обслуживание и ремонт должен производить электромеханик III - V разрядов, имеющий квалификационную группу по технике безопасности не ниже третьей.

Техническое обслуживание должна производить авторизированная сервисная служба.

Техническое обслуживание и ремонт пароконвектомата должен выполняться при строгом соблюдении мер безопасности «Правил технической эксплуатации электроустановок потребителей» (ПТЭ) и «Правил техники безопасности электроустановок потребителей (ПТБ), утвержденных Госэнергонадзором «Правил устройств электроустановок (ПУЭ).

При техническом обслуживании машины выключить автоматический выключатель и вывесить табличку «НЕ ВКЛЮЧАТЬ! РАБОТАЮТ ЛЮДИ!»

Техническое обслуживание и ремонт пароконвектомата осуществляется по следующей структуре ремонтного цикла:

2 « ТО-1 » - « ТО-2 »,

где: ТО-1 - техническое обслуживание проводится 1 раз в месяц. Перечень выполняемых работ при ТО1:

- визуальный осмотр пароконвектомата на соответствие Правилам ТБ;

- измерения сопротивления заземления между контуром заземления и металлическими частями машины, которые доступны в процессе работы. Сопротивление заземления должно быть (не более) 0,1Ом;

- проверка состояния электропроводки и электроаппаратуры;

- проверка отсутствия течи в местах соединения гибких шлангов;

- проверка отсутствия повреждения внутренней трубки моющего и ополаскивающего насоса (дозатора);

- чистка или замена воздушного фильтра панели управления;

- проверка уплотнителя двери и плотности прилегания двери;

- проверка наличия накипи в парогенераторе и при необходимости его удаление;

- при необходимости провести дополнительный инструктаж работников по технике безопасности при эксплуатации пароконвектомата.

Т0-2 - техническое обслуживание проводится 1 раз в 3 месяца. Перечень выполняемых работ при ТО1:

- включаются все работы предусмотренные при ТО1;
- протяжка винтовых соединений магнитного контактора;
- осмотр смазки в манжетах.

После окончания технического обслуживания необходимо внести запись о выполненной работе в таблицу 3 паспорта на изделие.

### 9.1 ЗАМЕНА ШНУРА ПИТАНИЯ

ВНИМАНИЕ! При выявлении повреждения шнура питания следует его заменить специальным шнуром из маслостойкой оболочки, гибкими защитными кабелями не легче обычных шнуров с оболочкой из полихлорпропилена или другой равноценной синтетической оболочкой по ГОСТ 7399.

Замену шнура должна производить только уполномоченная изготовителем организация.

Порядок замены шнура:

1 Обесточить пароконвектомат.

2 Отсоединить шнур питания от сети.

3 Снять винты крепления левой стенки и демонтировать левую стенку.

4 На пускателе КМ1:1; КМ1:3 и КМ1:5 ослабить винты крепления и отсоединить кабель.

5 На автоматическом выключателе QF1 ослабить винт крепления и демонтировать провод с оболочкой синего цвета.

6 На клемме Х5 ослабить винт крепления шнура и демонтировать провод с оболочкой желто-зеленый.

7 Демонтировать поврежденный шнур питания.

Проложить новый шнур питания и произвести сборку в обратной последовательности.

### 9.2 ЗАМЕНА МАНЖЕТ

Для замены манжет произвести следующие действия (см. рис. 14):

1 Снимите левую направляющую.

2 Снимите перегородку.

3 Отверните болт М10х25 вместе с шайбой.

4 Снимите крыльчатку при помощи специального съемника (см. рис. 15). Код для заказа 110000002907 Съемник крыльчатки КП6.376.09.00.000СБ.

5 Отверните 4 болта М6х30 и снимите двигатель.

6 Снимите кольцо стопорное и снимите 2 манжеты.

7 Установку манжет произведите согласно рис. 17 в следующем порядке:

Используя приспособление для установки манжет (см. рис. 17) установите манжету 1.

- Заполните полости А и Б смазкой высокотемпературной (например, CU 800 производства фирмы WURTH).

- Установите манжету 2.

- Установите кольцо стопорное.

8. Установку остальных узлов производить согласно п.п. 6 – 1 в обратном порядке.

Для качественной запрессовки необходимо используйте специальное приспособление (рис. 16).

\*Примечание. Съемник и приспособление для запрессовки манжет поставляются по специальному заказу. Код для заказа съемника 110000001333 Приспособление для запрессовки манжеты во втулку ПКА6-15.26.00.001 ПКА6-15.71.00.000СБ(РД)

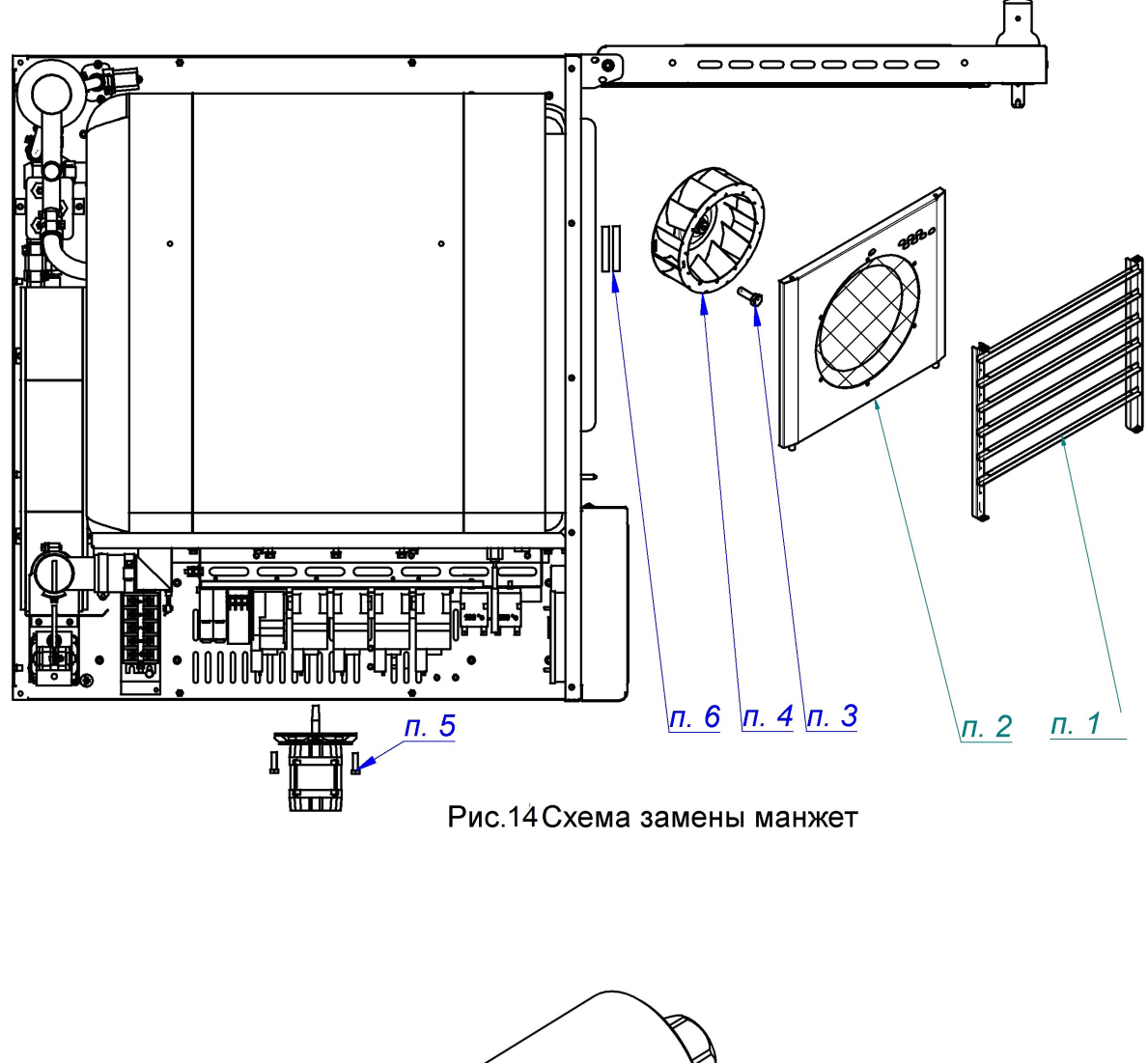

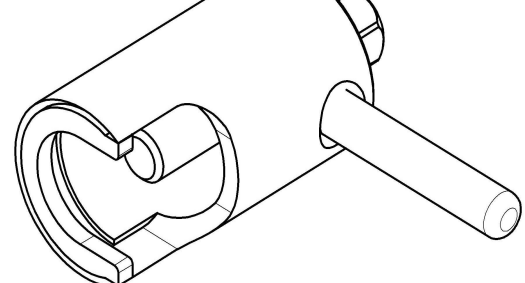

Рис. 15. Съемник крыльчатки

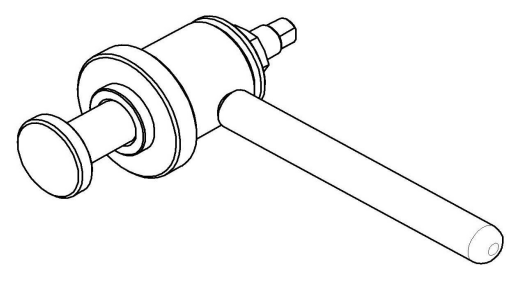

Рис. 16. Приспособление для запрессовки манжет

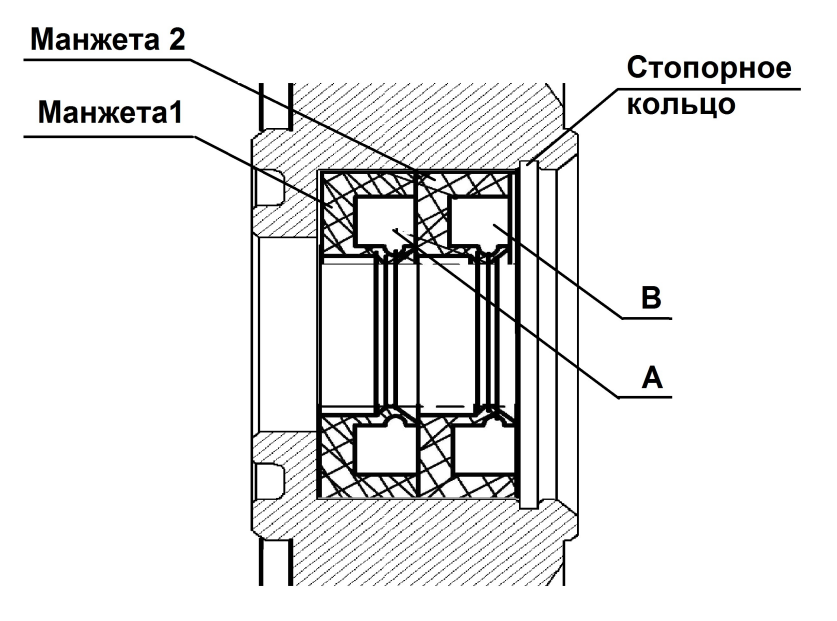

Рис. 17. Схема установки манжет

# 9.3 РЕМОНТ ЗАМКОВОГО УСТРОЙСТВА

Для замены пружины замкового устройства необходимо (см. рис. 18):

- 1 Отверните винты М5х12.
- 2 Снимите крышку.
- 3 Снимите пружину и заменить его новой.
- 4 Установите пружину
- 5 Установите крышку и закрутите винты М5х12

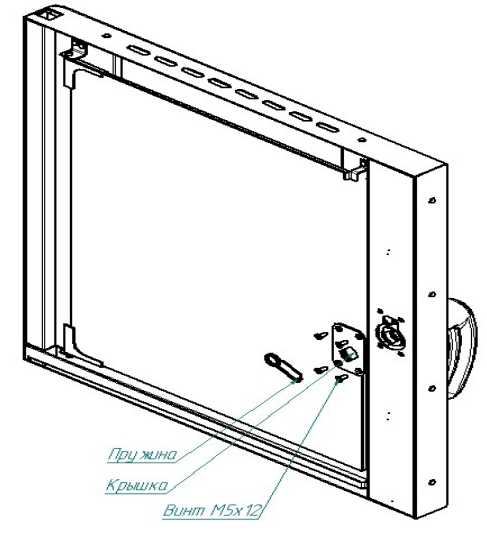

Рис. 18. Ремонт замкового устройства

### 9.4 РЕГУЛИРОВКА ЗАМКОВОГО УСТРОЙСТВА

При ослаблении уплотнителя двери пароконвектомата отрегулируйте положение штыря (см. рис. 19). Для этого:

1 Отверните гайку.

2 Отрегулируйте положение штыря согласно указанным размерам и положению зубцов (при ослаблении профиля штырь необходимо уменьшить размер 37,7 мм).

3 Гаечным ключом, удерживая штырь, затяните гайку.

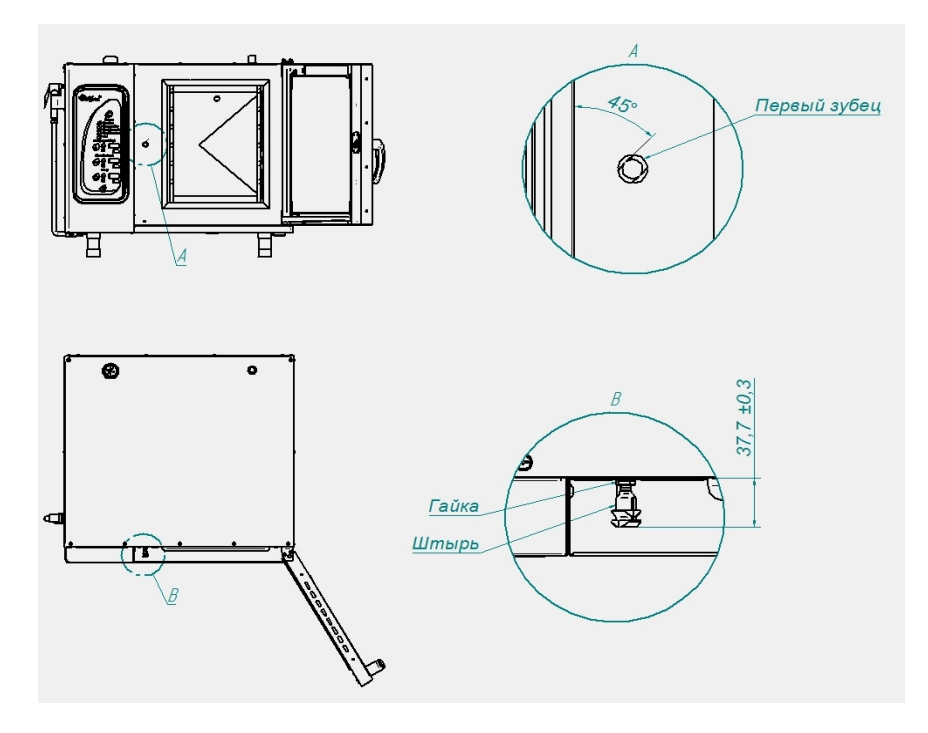

Рис. 19. Регулировка замкового устройства

### 9.5 НАСТРОЙКА ЧАСТОТНОГО ПРИВОДА

### «ВЕСПЕР» E2-MINI-SP5-L

Для входа в режим программирования параметров работы привода необходимо:

- нажмите и отпустите кнопку «Прог.»
- нажмите и отпустите кнопку «▲» или «▼» для перехода к параметру программы

- для просмотра значения программируемого параметра нажмите и отпустите кнопку «Ввод»

- для изменения параметра нажмите и отпустите кнопку «▲» или «▼»

- для сохранения измененного значения параметра нажмите и отпустите кнопку «Ввод».

- для выхода из режима программирования нажмите и отпустите кнопку «Прог» Параметры программирования приведены в таблице 1.

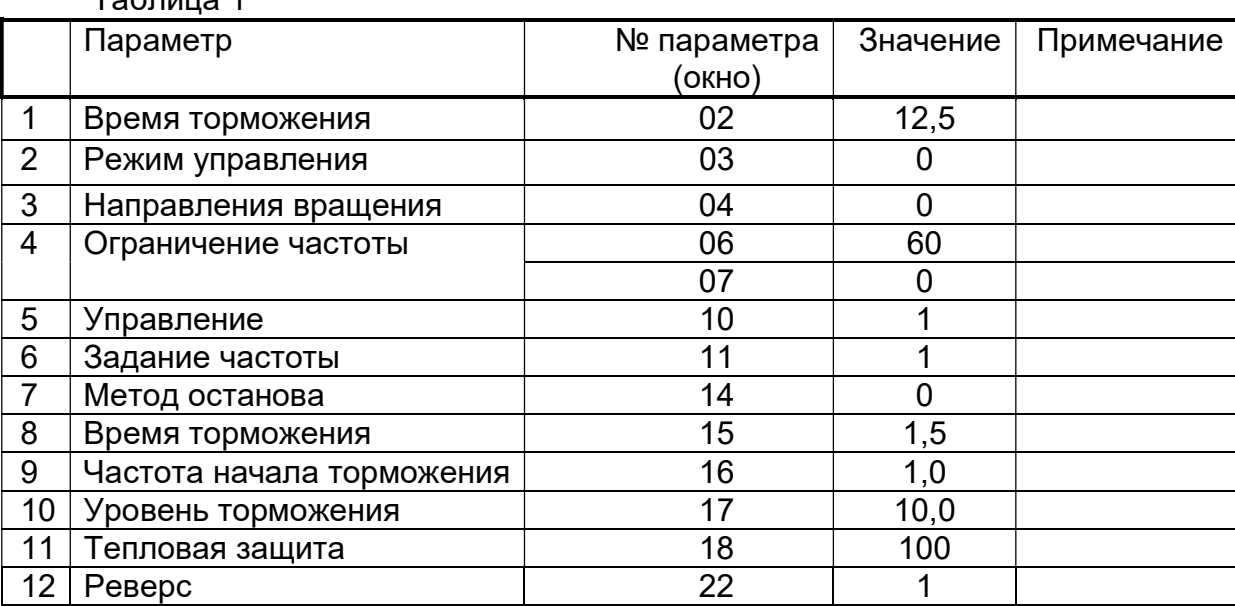

Таблица 1

# VACON 0010-1L-0002-2

Таблица 2

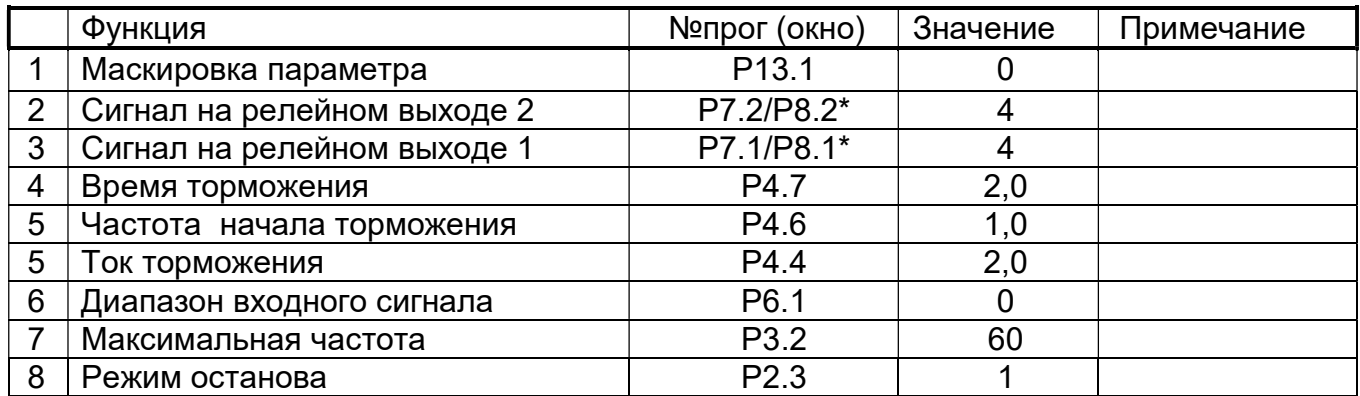

\* Для частотного преобразователя с новым ПО

# 9 ВОЗМОЖНЫЕ НЕИСПРАВНОСТИ И МЕТОДЫ ИХ УСТРАНЕНИЯ

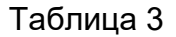

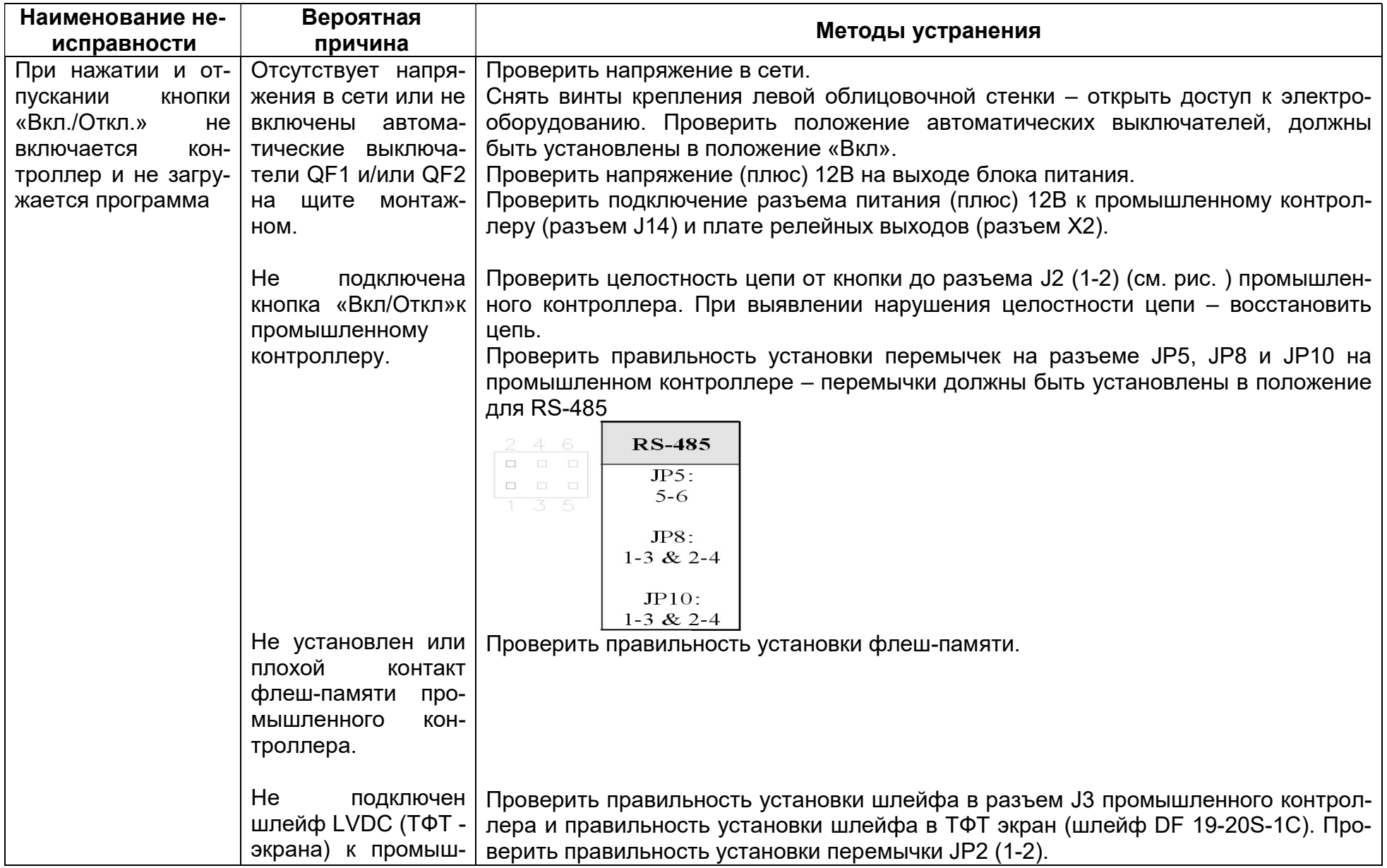

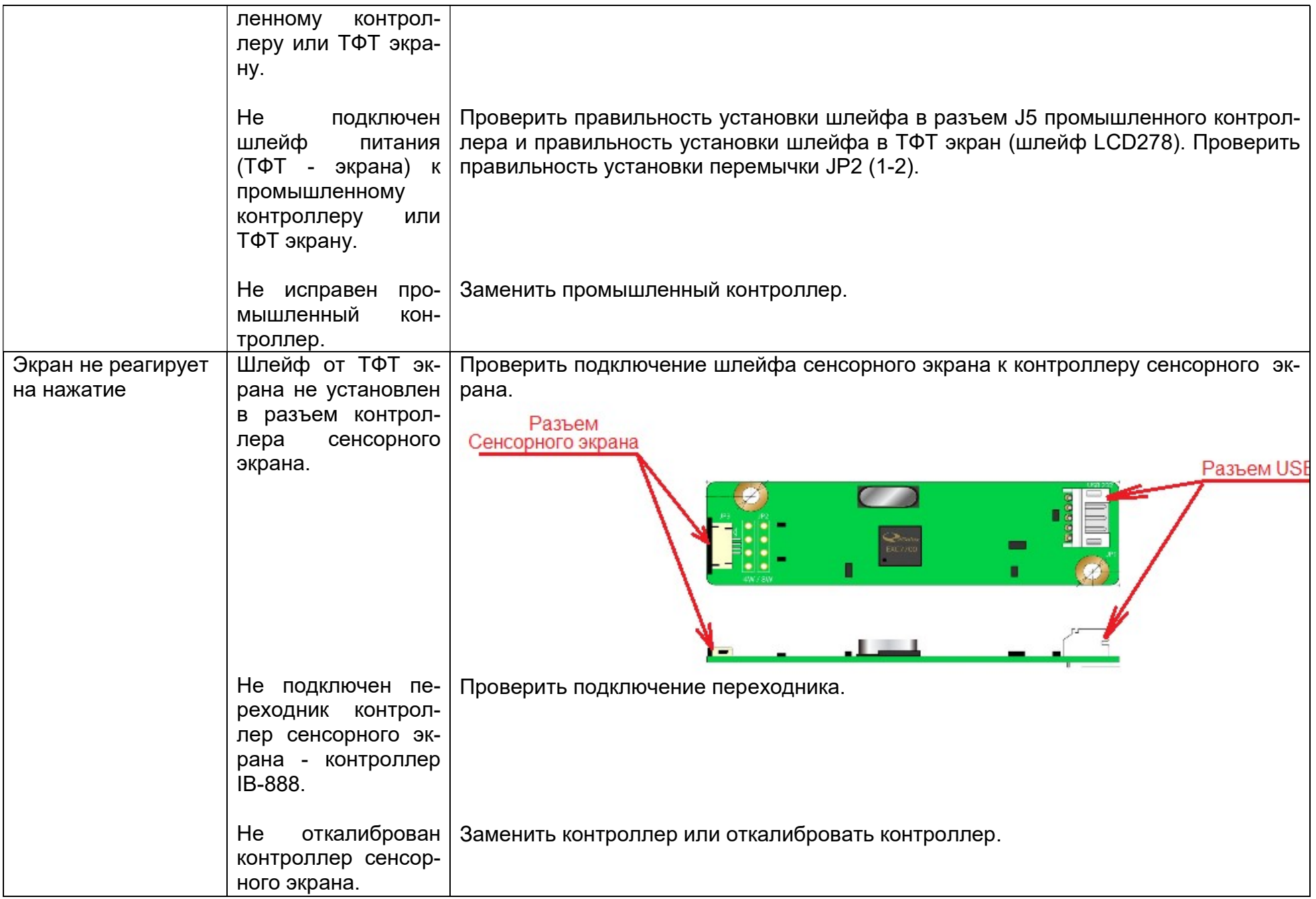

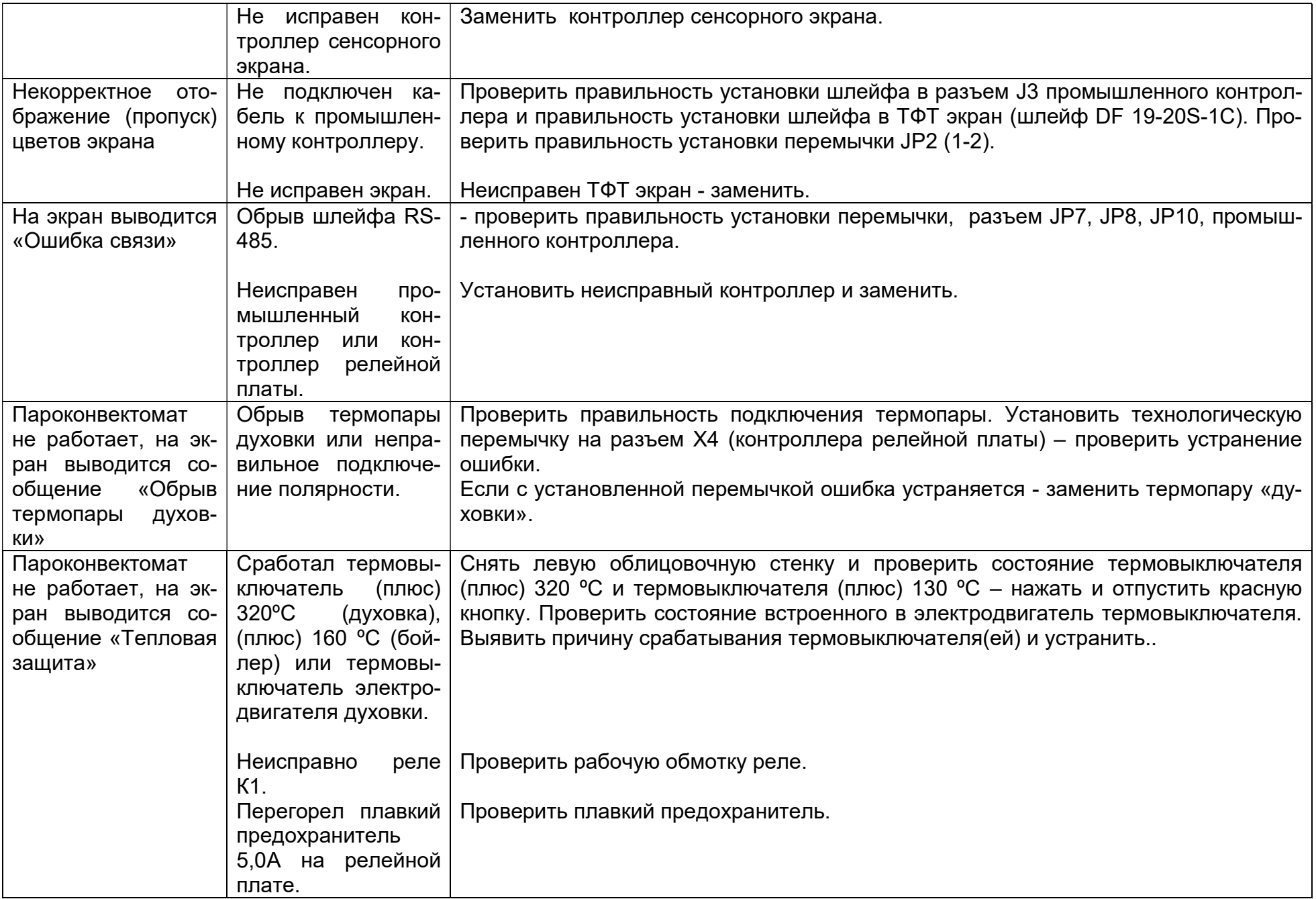

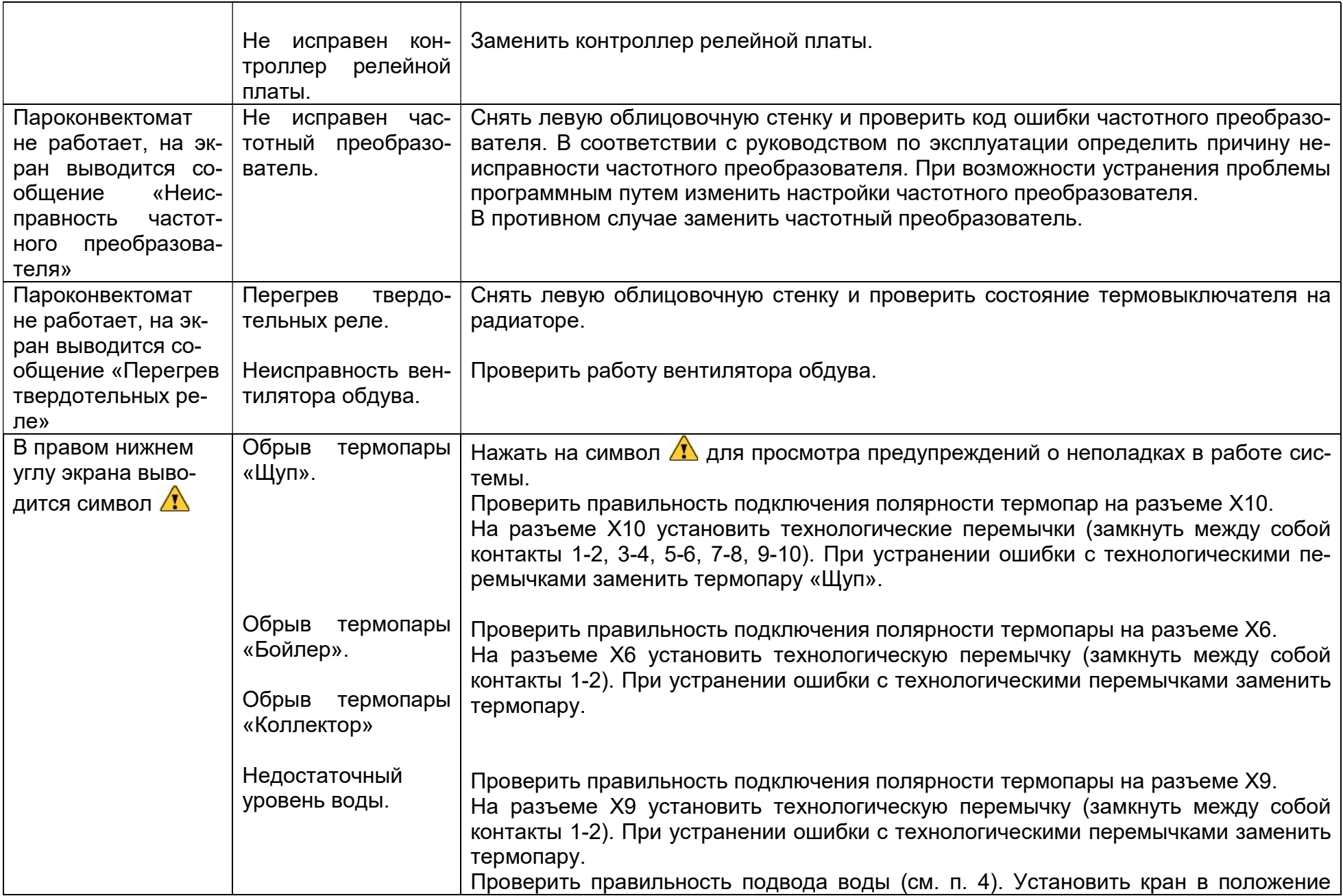

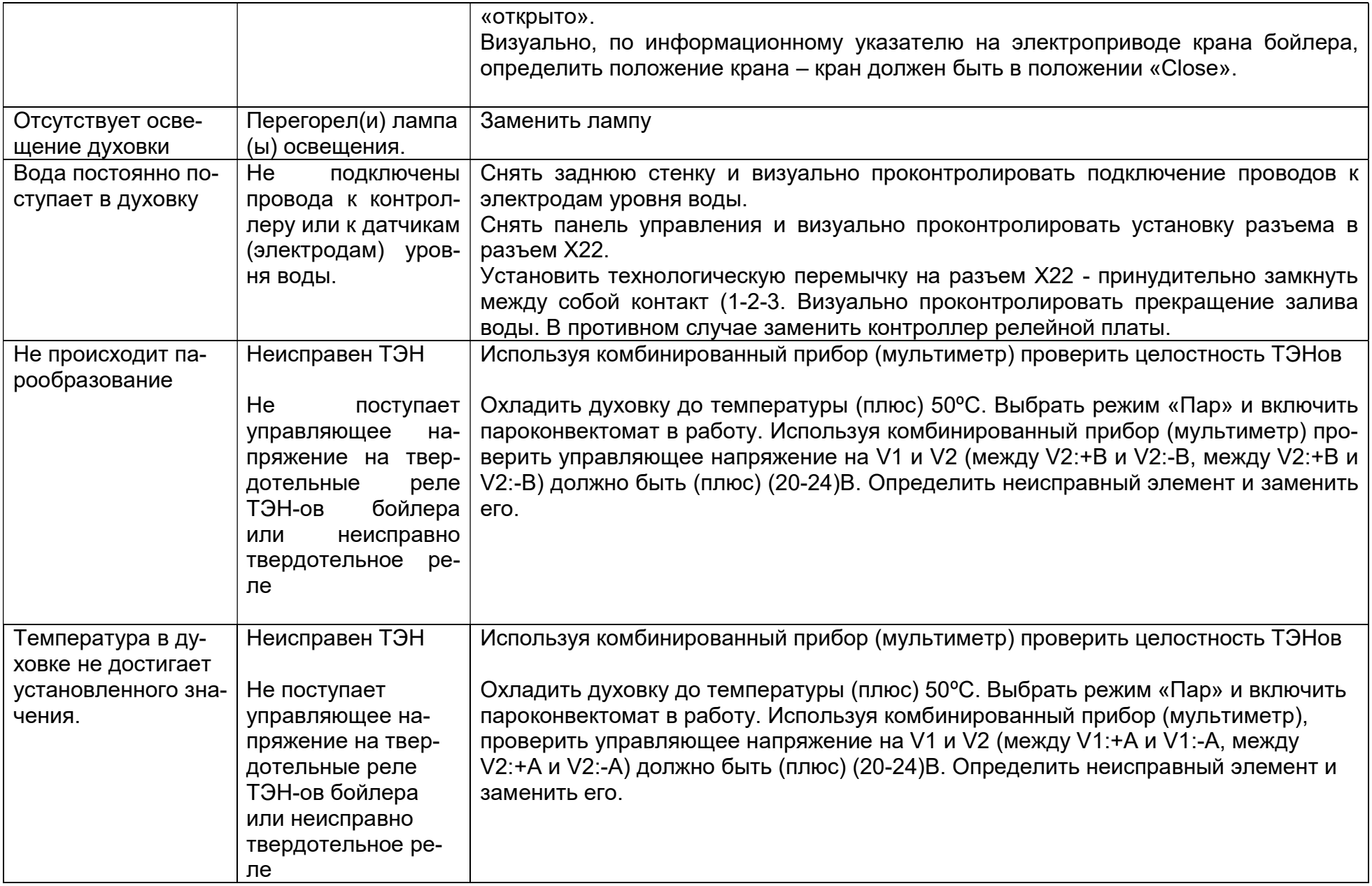

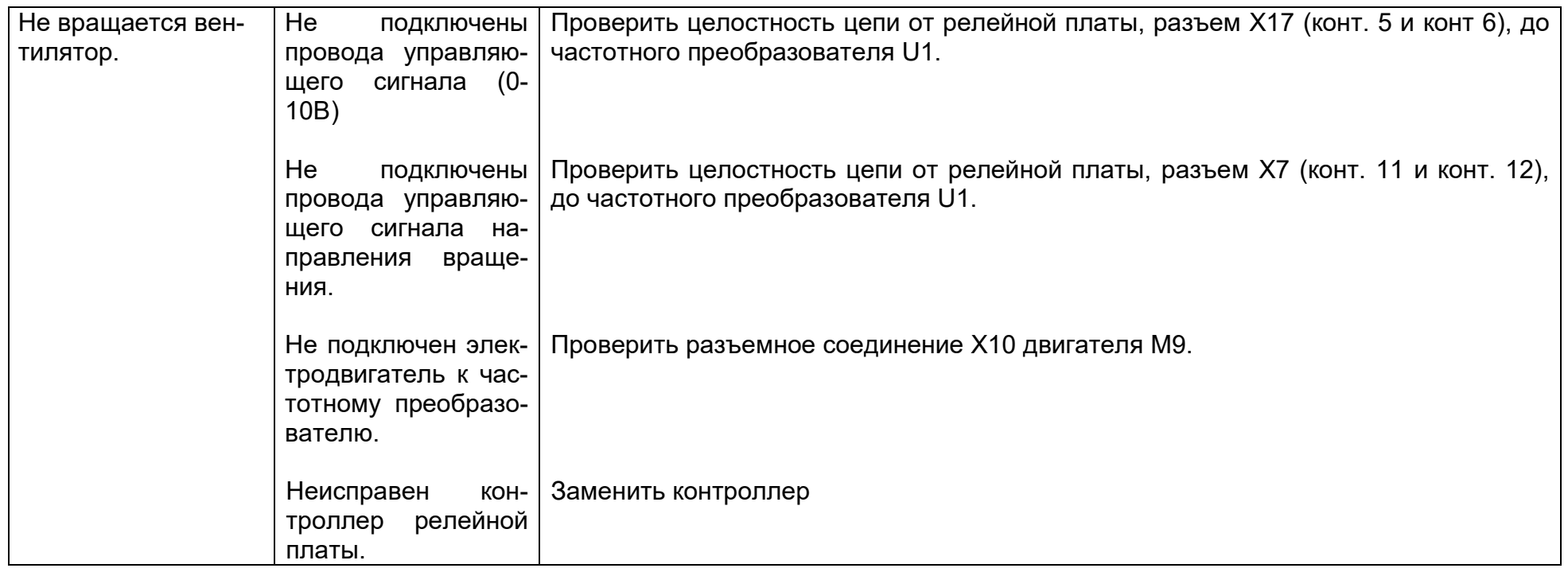

ВНИМАНИЕ! При замене контроллера необходимо выполнить настройки контроллера:

- настроить время и дату (Меню: «Сервис»-«Настройка»);

- тип пароконвектомата, термопары (Меню: «Сервис»-«Конфигурация»). Для входа в меню «Конфигурация необходимо ввести пароль 0000.

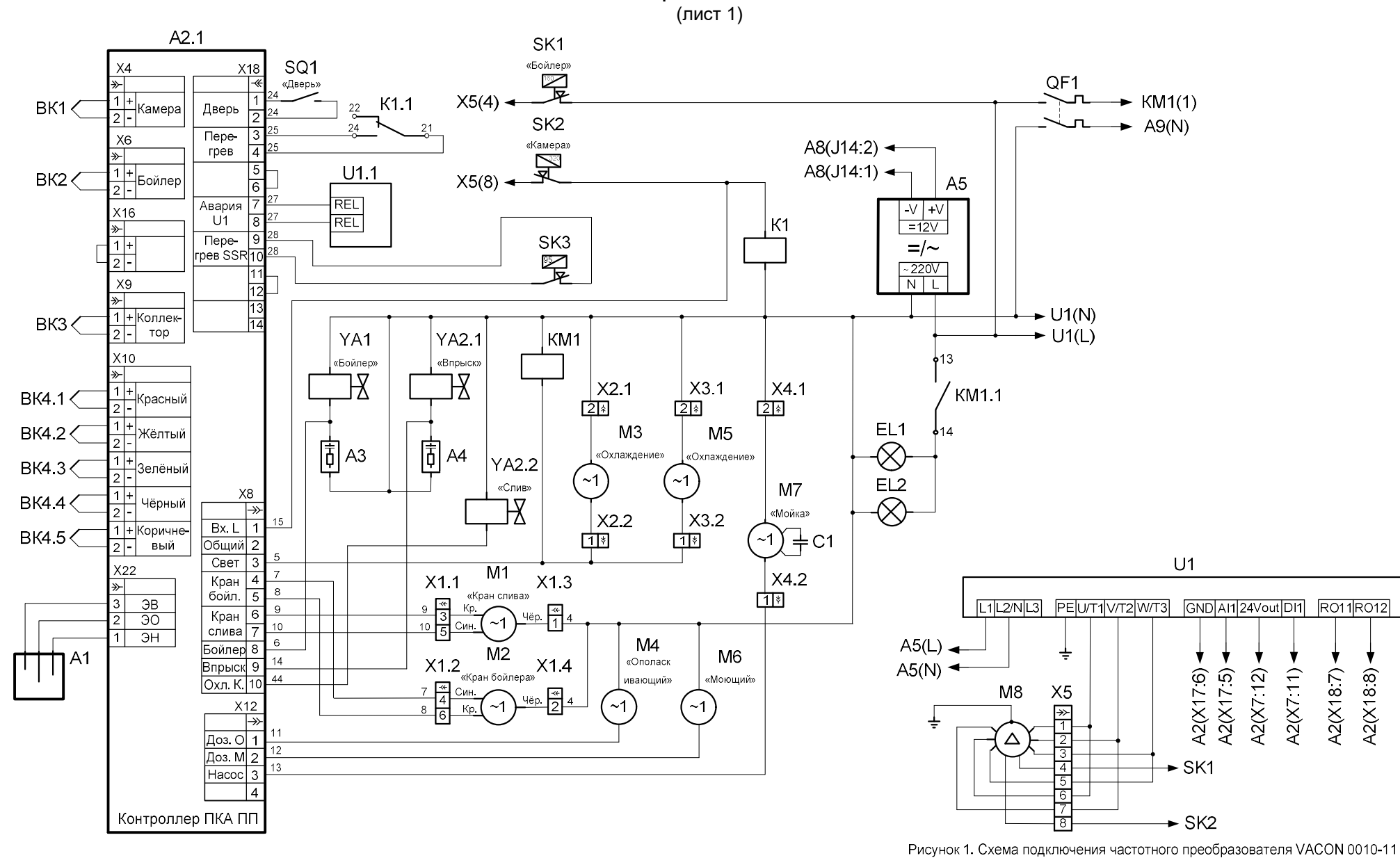

СХЕМА ЭЛЕКТРИЧЕСКАЯ ПРИНЦИПИАЛЬНАЯ ПКА6-1/1ПП2 И ПКА10-1/1ПП2

 $U1.2$  $PE[T1|T2|T3]$  $\overline{[OV|V|12V|FW]}$   $\overline{[L3(N)|L2|L1(L)]}$  $\rightarrow$  A5(L)  $X<sub>5</sub>$  $M8$ ᆂ  $\rightarrow$  A5(N)  $\overline{\mathcal{K}}$  $\frac{1}{2}$  $\triangle$  $QF1(L)$   $\leftarrow$  $SK1 -$ KM1.2 A<sub>9</sub> X9  $\overline{2}$  $14<sup>2</sup>$  $SK2 \rightarrow$  $\Box$ डि SB1 «Вкл/Откл»  $\overline{4}$  $L2^{\prime}$  L 3/N/PE  $A2.2$ A<sub>6</sub> A<sub>8</sub>  $6<sup>1</sup>$  $~220B$  $L3 - L3$  $50<sub>µ</sub>$  $J3$  $J17$ X6 X7<br>- 달타<br>- 1마  $X<sub>1</sub>$  $X17$  $QF1(N)$   $\rightarrow$  $N' - N$  $\sqrt{\frac{1}{9}}$ 圖  $M9$  $\overline{\ast}$  $\overline{20}$  $+12V$  1  $\overline{X8}$ डि डि PE PE  $GND$ ∔  $JPT \underbrace{\overbrace{\S \circ \sigma}^{\circ}}$ 17 Rзад.  $\overline{\phantom{a}}$  6 le  $5$  GND  $GND$  5 Заслонка  $|\cdots$ Ħ lP8  $\left| \right|$ (0-10) $\sqrt{\frac{\epsilon}{\epsilon}}$  $\overline{14}$ **14**  $JP1000000$  $\frac{1}{2}$  $\overline{3}$  $\overline{\mathsf{B}}$ চি  $\frac{1}{22}$  V1.1  $B<sub>2</sub>$  V1.2  $X7$  $\frac{1}{2}$ Data +  $\overline{2}$  $ATA + 2$ ⊺≼ Ä7<del>1</del> RS-485 DATA-11 大プ≰  $\sqrt{1}$ Data - $\overline{11}$  $\overline{1}$  $44V11$  $\sqrt{\frac{1}{1}}$  $J5$ **FW**  $\overline{A1}$  $J2$  $_{A2}$  V2.1 V<sub>2.2</sub>  $B2$  $\frac{1}{6}$ क्र ⊺∢  $\overline{\mathsf{K}}^{\scriptscriptstyle\textrm{+B}}$ ТЭН - B 10<br>вода <sub>+ B</sub> 9  $\mathbb{R}$  $\begin{array}{c}\n\frac{\pi}{4} \\
\frac{3}{2} \\
\frac{1}{1}\n\end{array}$ ⁄े 7⁄≱  $44V2.1$ TΔ ΔA 15  $A1$  $\overline{B1}$  $+4V12$   $+8$  $\frac{2}{1}$  $\vert$  4 <u>ड</u>  $E123$  $EK12$  $EN3$  $E<sub>2</sub>$  $EN.1$  $A + A$  $\overline{ }$  $E = 1$ AUO G084N05V9 ি  $44V2.2$  $\overline{11}$  $\begin{array}{|c|c|c|c|c|}\n\hline\n\text{TOH-A 4} & \text{01} \\
\hline\n\text{BO3A} & +\text{A 3} & \text{01}\n\end{array}$  $A + A + A$ A7  $J14$  $X<sub>2</sub>$ ∣≫  $\overline{\ast}$ JP1 **JSB**  $\frac{1}{1}$  +12  $+12$  1 ID7  $\overline{R}$ ∣ 1  $GND$  2  $\sqrt{2}$  GND  $5$  D- $D - 5$  $\begin{array}{|c|c|c|}\n\hline\n\text{D} & 4 \\
\hline\n\text{G} & 3\n\end{array}$  $\overline{D+}$ Контроллер ПКА ПП  $\overline{x}$  $\overline{G}$  $\overline{Y+}$  $\overline{V}$  $\overline{\vee}$  $\blacktriangleright$  K A5(+V)  $\frac{1}{x+1}$  $\overline{G}$  $\overline{11}$  g  $\overline{11}$  $\rightarrow$  K A5(-V) ETP-MB-IB888-11T MER4040UFBG

СХЕМА ЭЛЕКТРИЧЕСКАЯ ПРИНЦИПИАЛЬНАЯ ПКА6-1/1ПП2 И ПКА10-1/1ПП2 (лист 2)

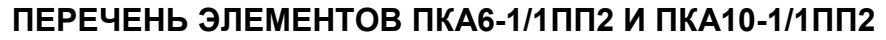

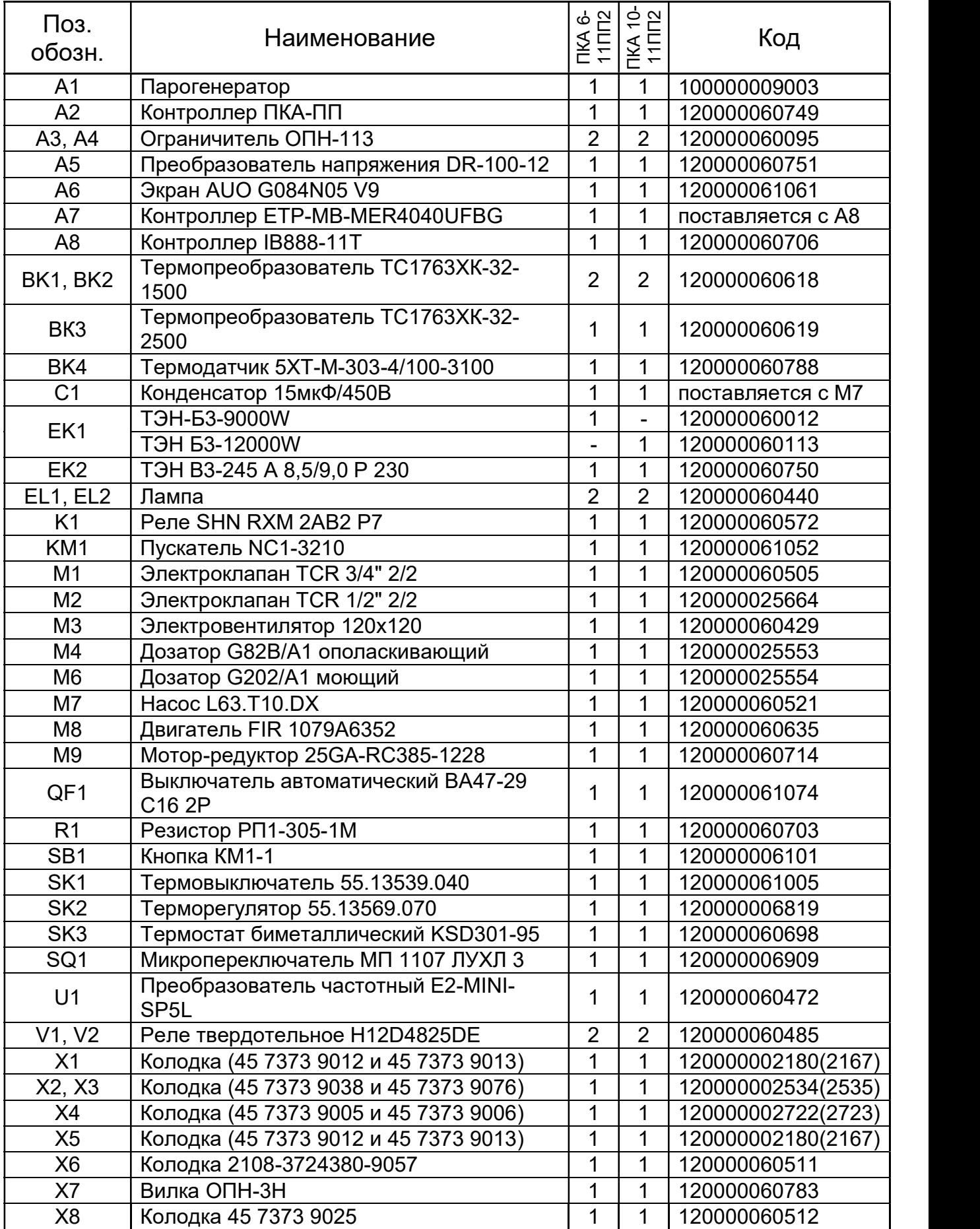

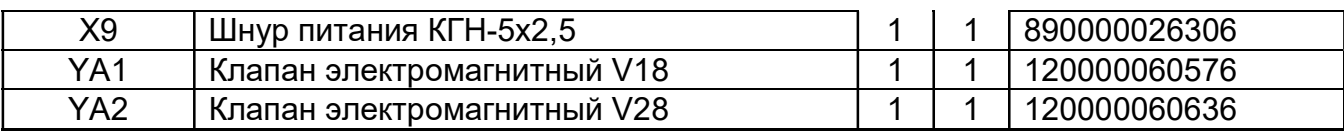

Допускается замена элементов, не ухудшающая технические характеристики изделия